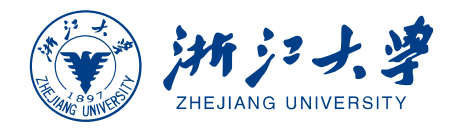

# **单细胞其他组学数据分析**

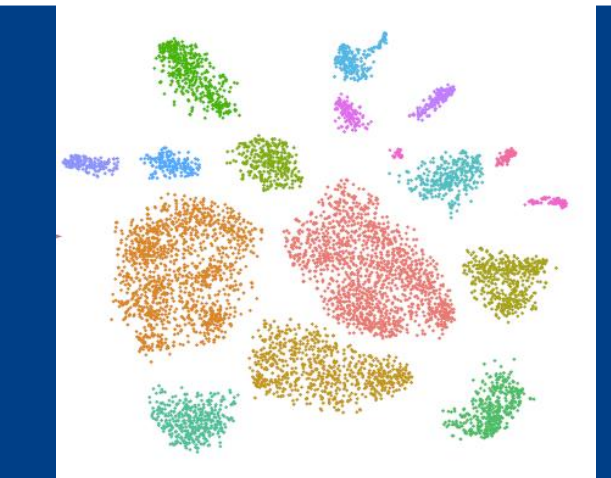

——空间转录组、表观组

## 褚琴洁 **qinjiechu@zju.edu.cn 2023**年**11**月**6**日

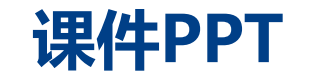

# **http://ibi.zju.edu.cn/bioinplant/courses/scomics/**

所有课程示例数据和代码 链接: https://pan.baidu.com/s/1rmtjWqArlODqeRmn5 pEYA 提取码: scoo

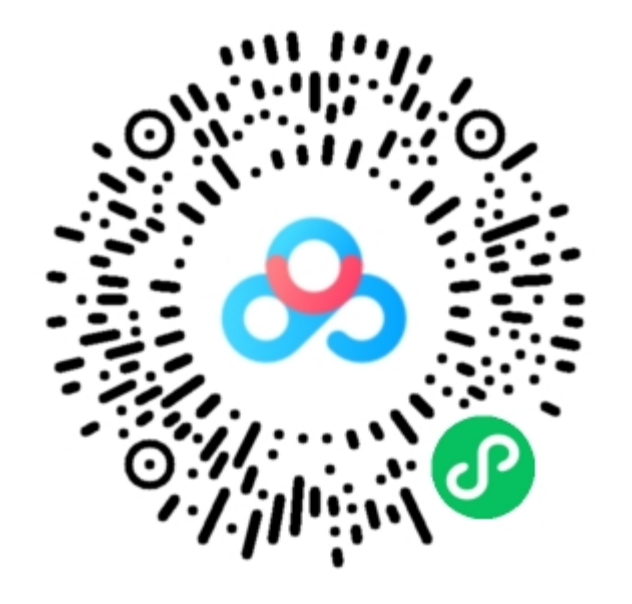

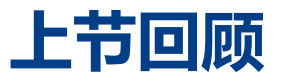

- **Seurat使用巩固**
- 数据整合(批次效应矫正)
- 差异基因富集分析
- 拟时序分析

• ……

• 细胞通讯分析

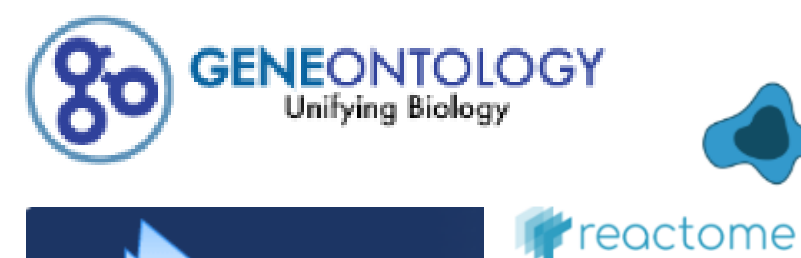

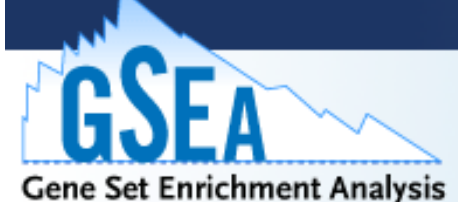

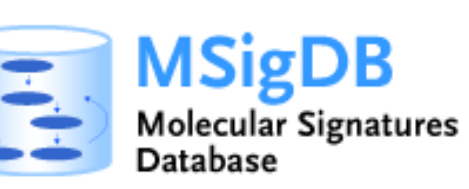

Ligand-Receptor Interaction Explorer

## **PlantPhoneDB**

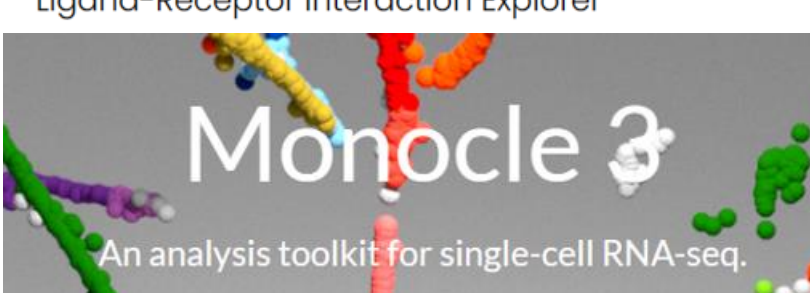

**B**CellChat

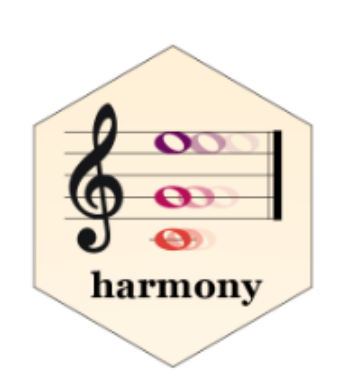

**SEURAT** R toolkit for single cell genomics

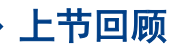

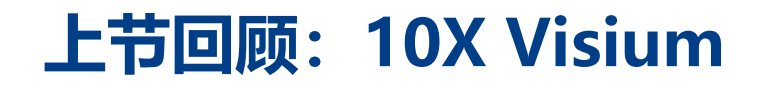

Visium: 在组织原位检测全转录组基因表达的一种技术, 使得我们在检测基因表达水平的同时, 获得 基因在组织内部空间表达的位置信息。Visium平台由Spatial transcriptomics技术发展而来。

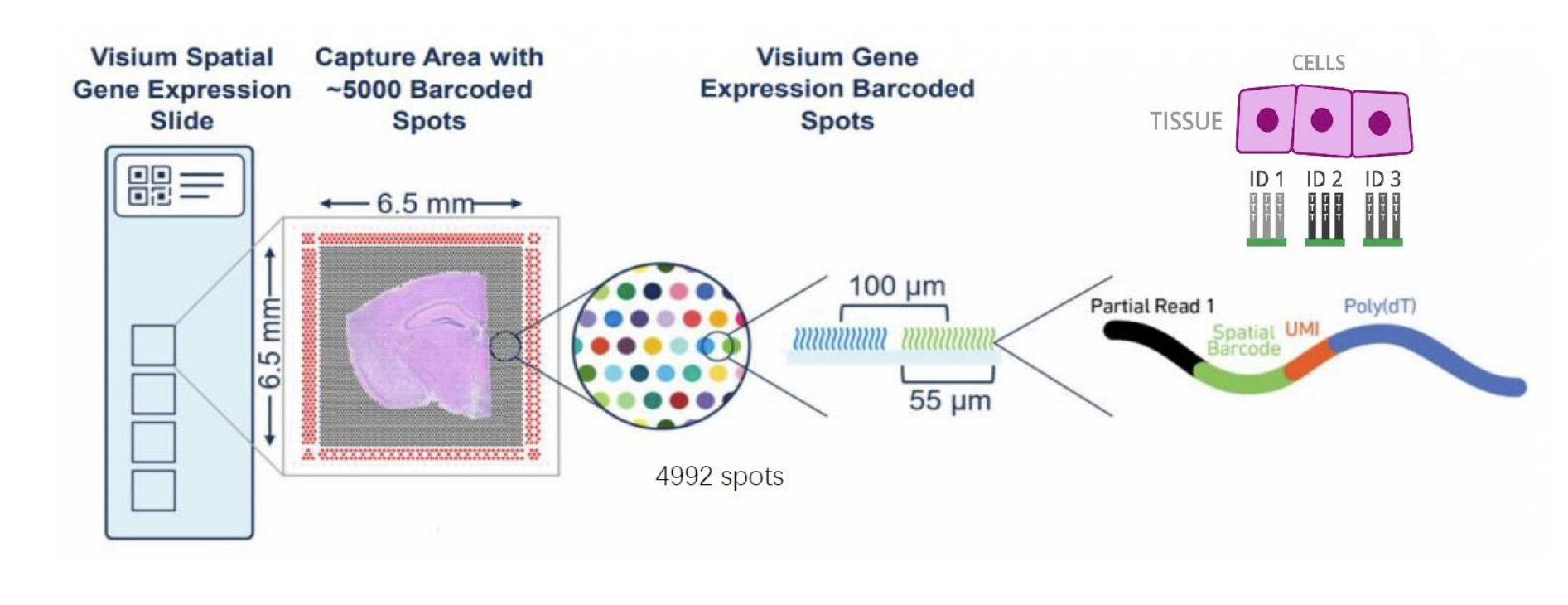

- 将新鲜的冷冻组织切片成像, 观察组织结构, 将切片置于 含有RNA捕获探针载玻片上。
- > 对组织切片进行固定和透化, 使RNA释放,结合相应的捕 获探针。
- 以捕获的RNA为模板合成  $\blacktriangleright$ cDNA, 制备测序文库, 将制 备好的文库上机测序并进行 数据可视化。

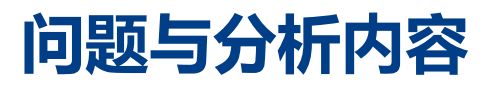

• 空间转录组数据分析存在的问题

- 如何将空间数据与表达数据关联在一起?
- 有了空间转录组数据, 如何与单细胞转录组 数据联用?
- 做了多层切片如何展示真实的三维空间的转 录本信息?

### **问题 分析内容**

- 标准化 Normalization
- 降维和聚类 Dimensional reduction and clustering
- 检测空间可变特征 Detecting spatiallyvariable features
- 交互式可视化 Interactive visualization
- 与单细胞RNA-seq数据的整合 Integration with single-cell RNA-seq data
- 使用多个切片 Working with multiple slices

(1)数据来源:小鼠脑切片,有两个连续的前部切片和两个(匹配的)连续的后部切片

Seurat 中存储空间数据的格式:

- Gene-spot表达矩阵(spot可能包含多个细胞)
- 数据采集时通过HE染色获得的组织切片图像
- 将原始高分辨率图像与用于可视化的低分辨率图像关联的缩放因子

### > brain

An object of class Seurat

**31053** features across **2696** samples within 1 assay

Active assay: Spatial (31053 features, 0 variable features)

1 image present: anterior1

### > brain@assays\$Spatial[1:4,1:4]

4 x 4 sparse Matrix of class "dgCMatrix"

AAACAAGTATCTCCCA-1 AAACACCAATAACTGC-1 AAACAGAGCGACTCCT-1 AAACAGCTTTCAGAAG-1

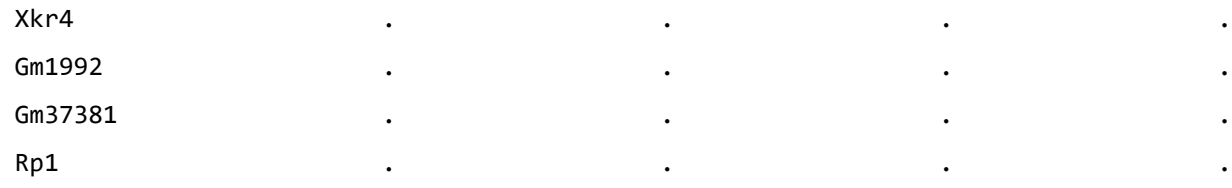

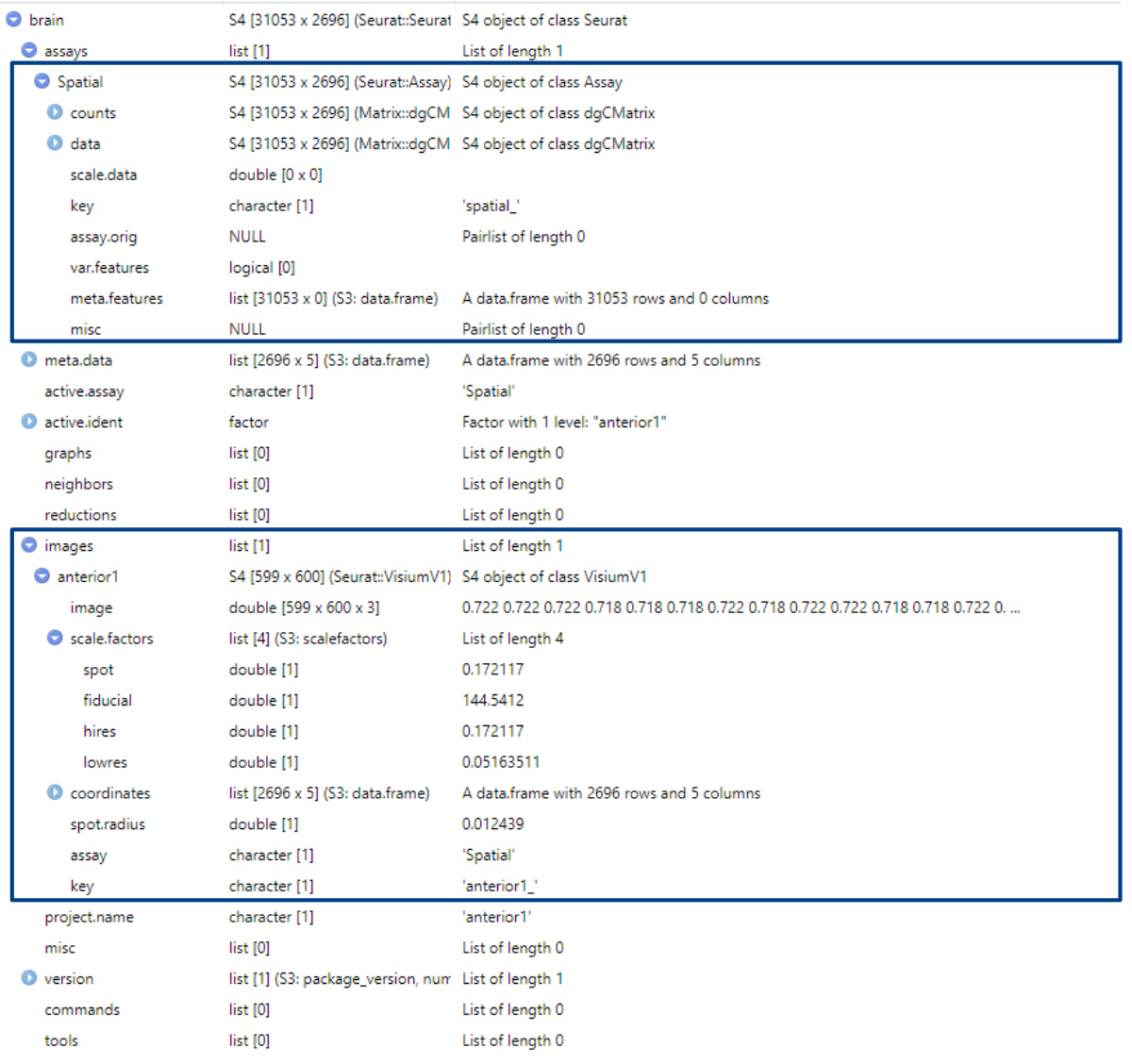

上**节回顾 空间转录组数据分析** 》单细胞ATAC数据分析 单细胞甲基化数据分析

(1)数据来源:小鼠脑切片,有两个连续的前部切片和两个(匹配的)连续的后部切片

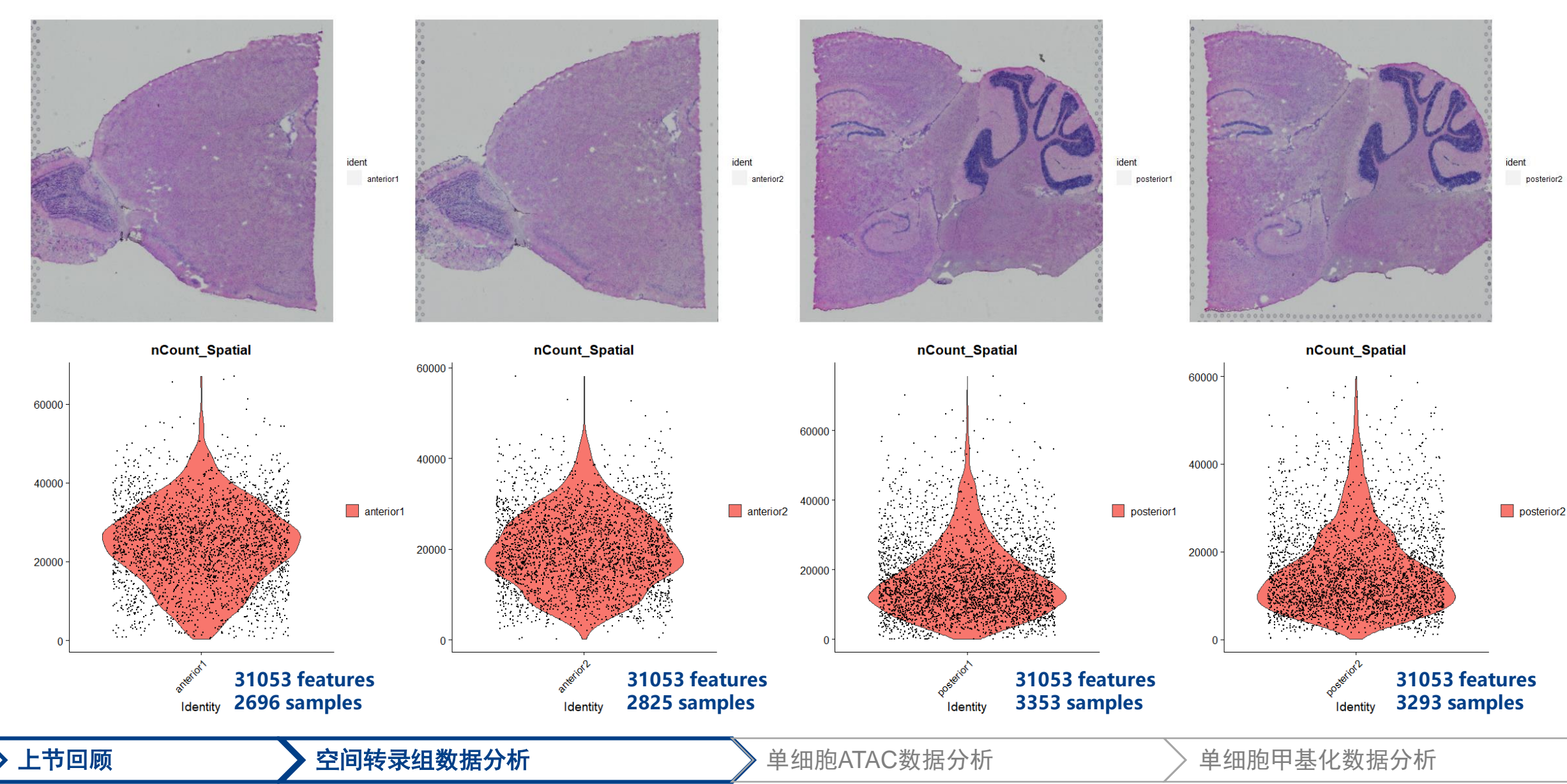

(2)预处理:标准化消除测序深度的影响(与处理scRNA-seq数据类似)

- 组织的细胞密度在空间上存在差异的话,会导致spot之间巨大的异质性(不同spot的分子计数的差异不仅是技术上的,还取决于组织解剖学)
- 标准化方法 (LogNormalize函数) 强制每个spot具有相同的文库大小, 这可能会带来误差
- 建议使用sctransform 构建正则化的负二项基因表达模型

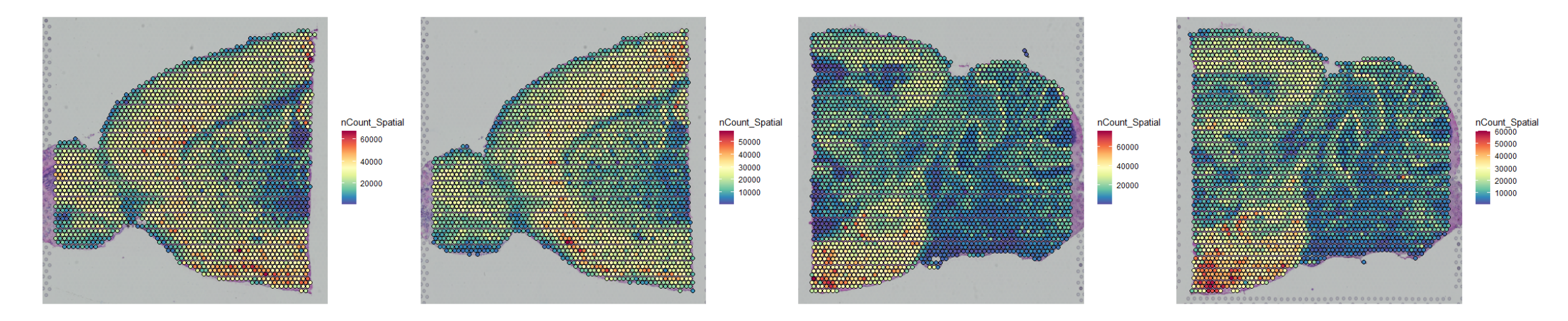

brain <- SCTransform(brain, assay = "Spatial", verbose = FALSE) # 注意这里的默认参数: variable.features.n = 3000 (默认选择的是3000个高变基因)

(2)预处理:标准化消除测序深度的影响(与处理scRNA-seq数据类似)

• SCTransform 与 LogNormalize 两种标准化方法之间的差异: 计算每个基因与 nCount\_Spatial 数量的相关性, 根据基因的平均表达水平将 其分组,发现LogNormalize(左)的前三组基因表达与 nCount\_Spatial 相关性较强(即没有充分标准化基因表达值)

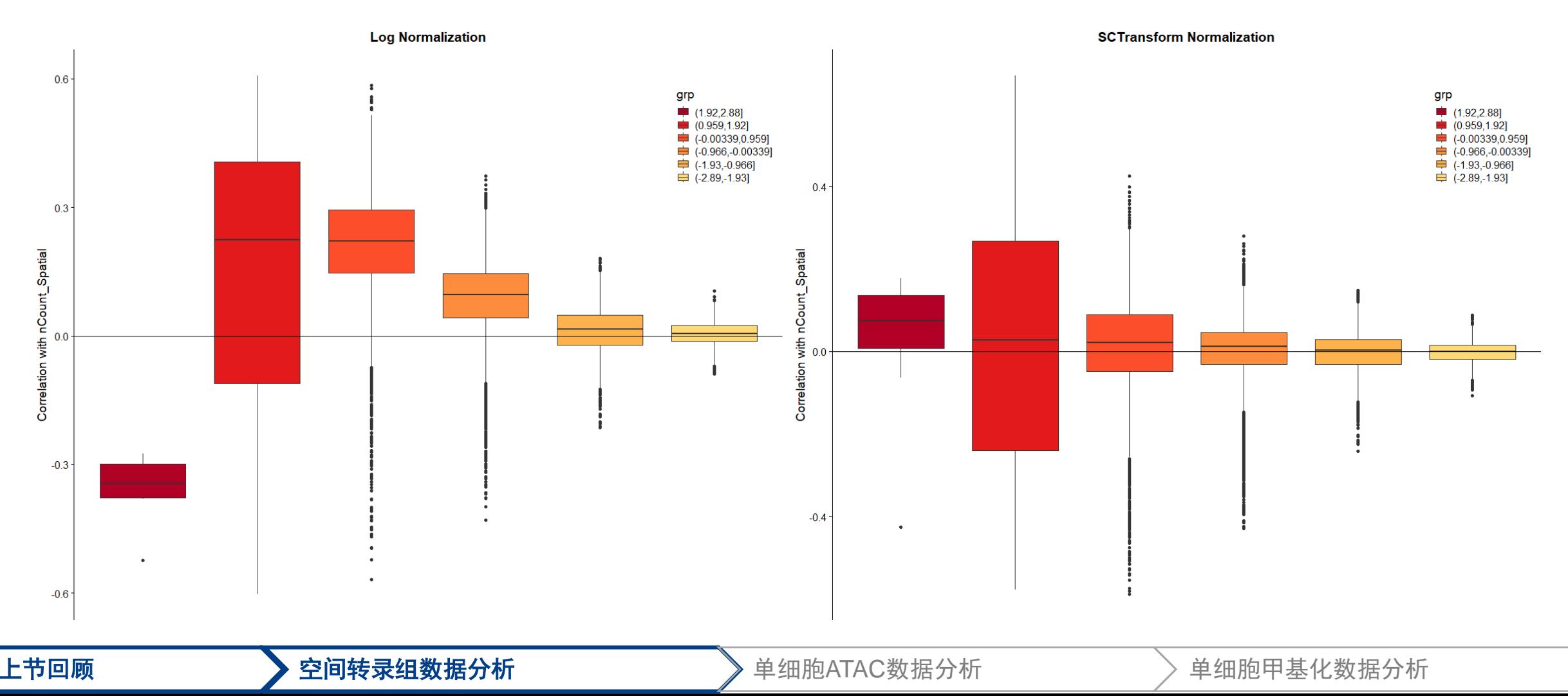

(2)预处理:基因表达的可视化 (对于小鼠大脑数据, Hpca是海马体的标记基因, Ttr是脉络丛的标记基因)

• pt.size.factor:缩放绘图斑点的大小

 $0.0$  2.5 5.0 7.5

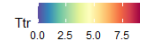

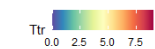

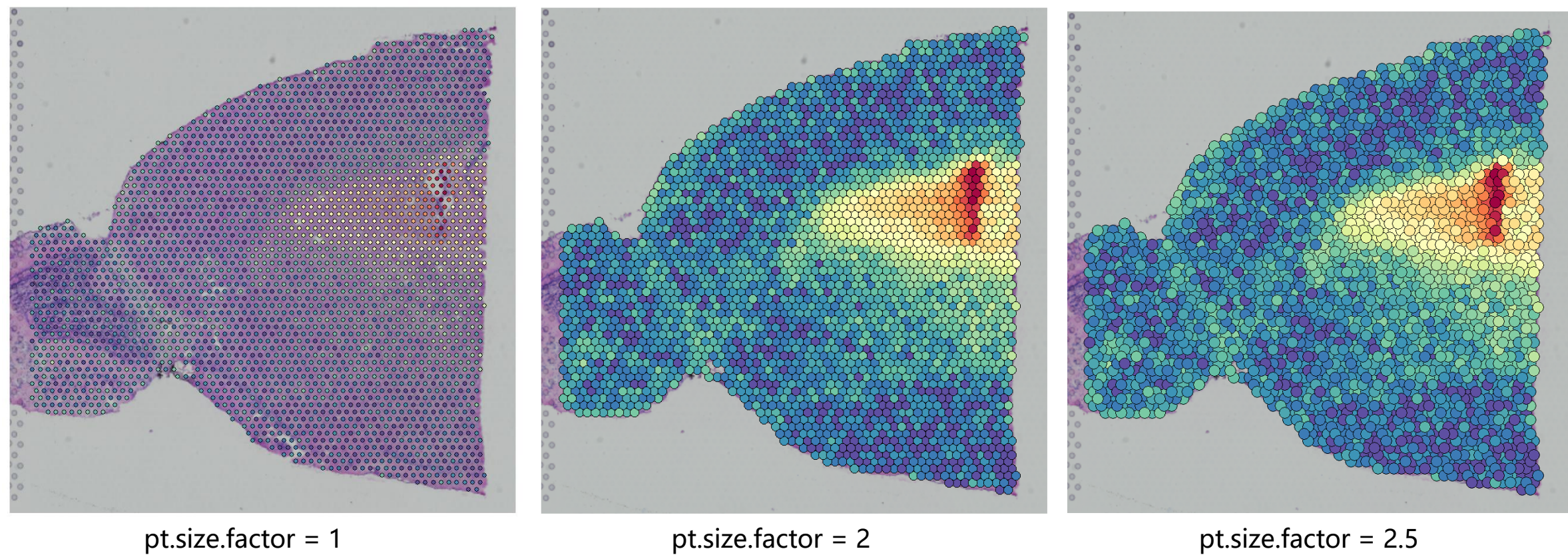

(2)预处理:基因表达的可视化(对于小鼠大脑数据,Hpca是海马体的标记基因,Ttr是脉络丛的标记基因)

• alpha:设置最小和最大的透明度,可以将表达较低的点设置为更透明

 $0.0$  2.5 5.0 7.5

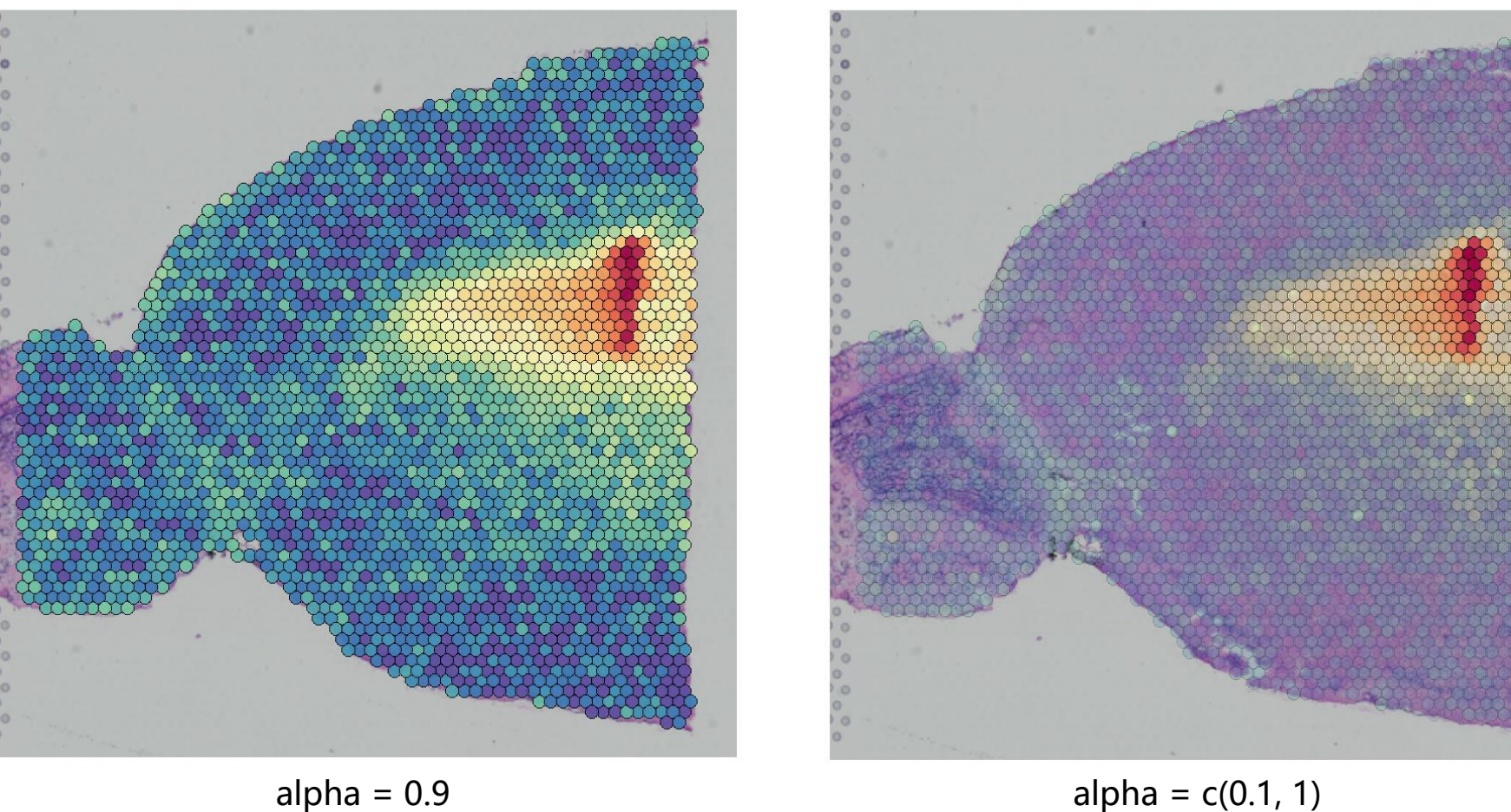

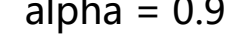

(3) 降维、聚类、可视化: 降维聚类与处理常规scRNA-seq数据类似

```
brain <- RunPCA(brain, assay = "SCT", verbose = FALSE)
brain <- FindNeighbors(brain, reduction = "pca", dims = 1:30)
brain <- FindClusters(brain, verbose = FALSE)
brain \langle- RunUMAP(brain, reduction = "pca", dims = 1:30)
```
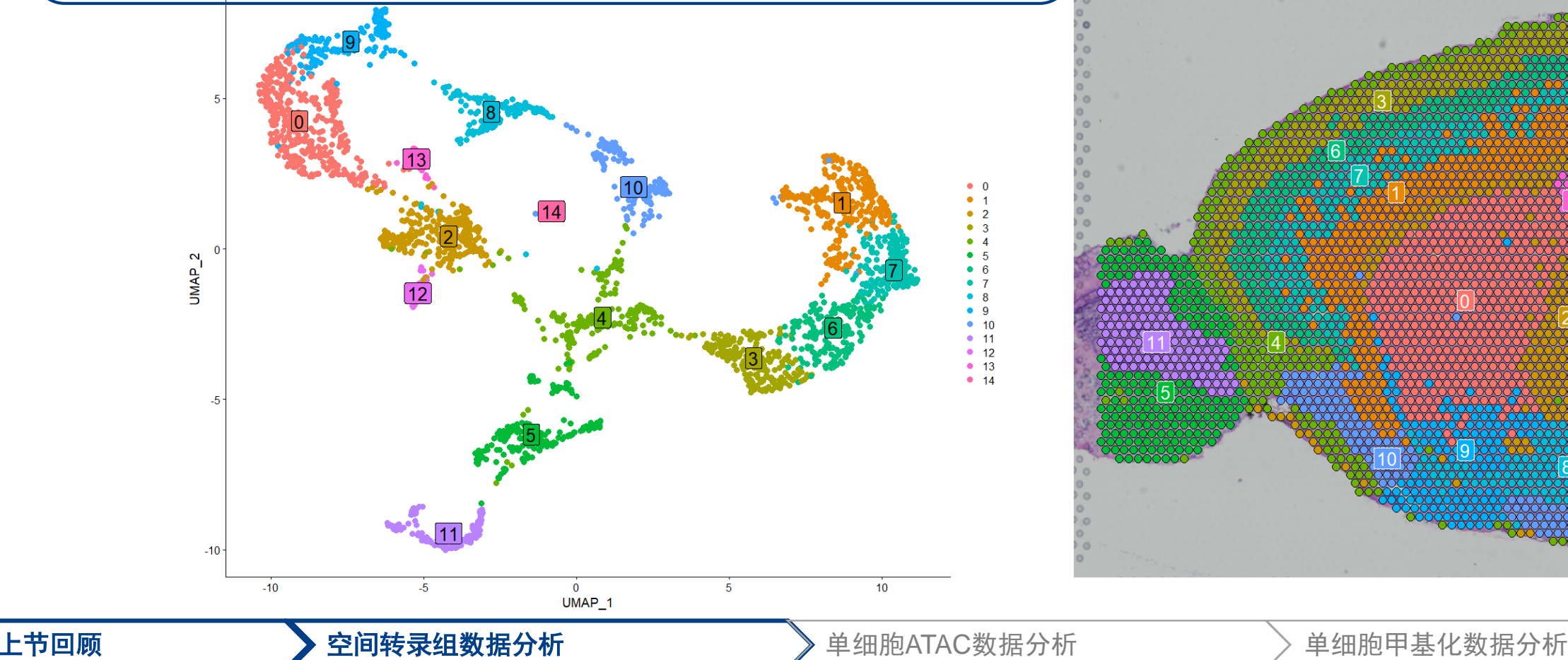

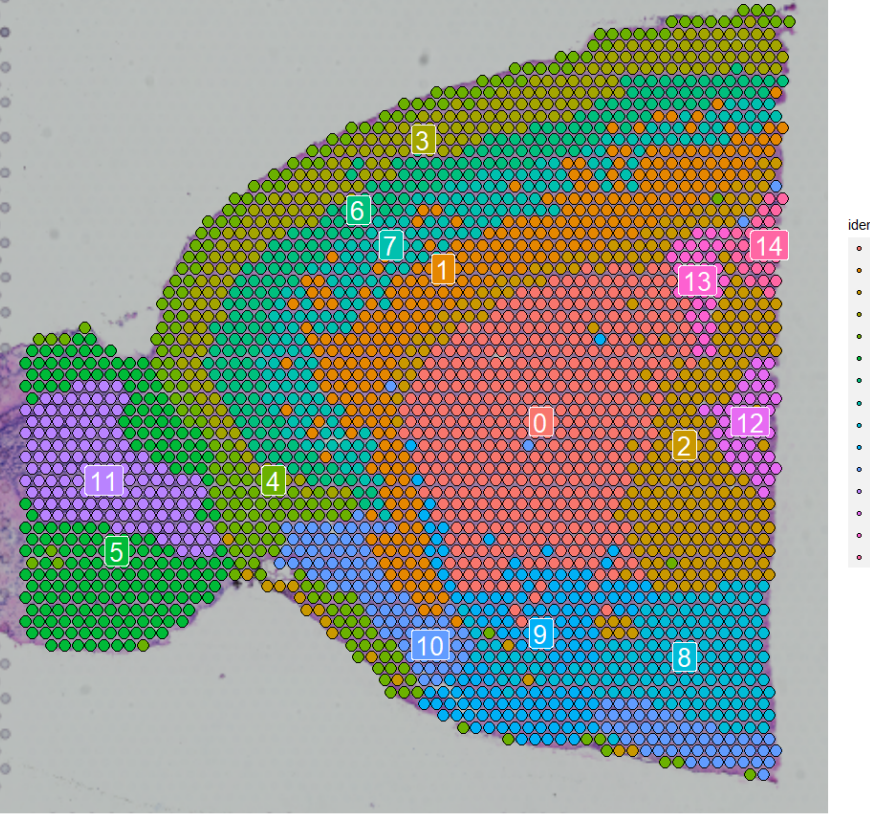

(3)降维、聚类、可视化:可视化感兴趣的簇(清晰地区分单个簇的空间位置)

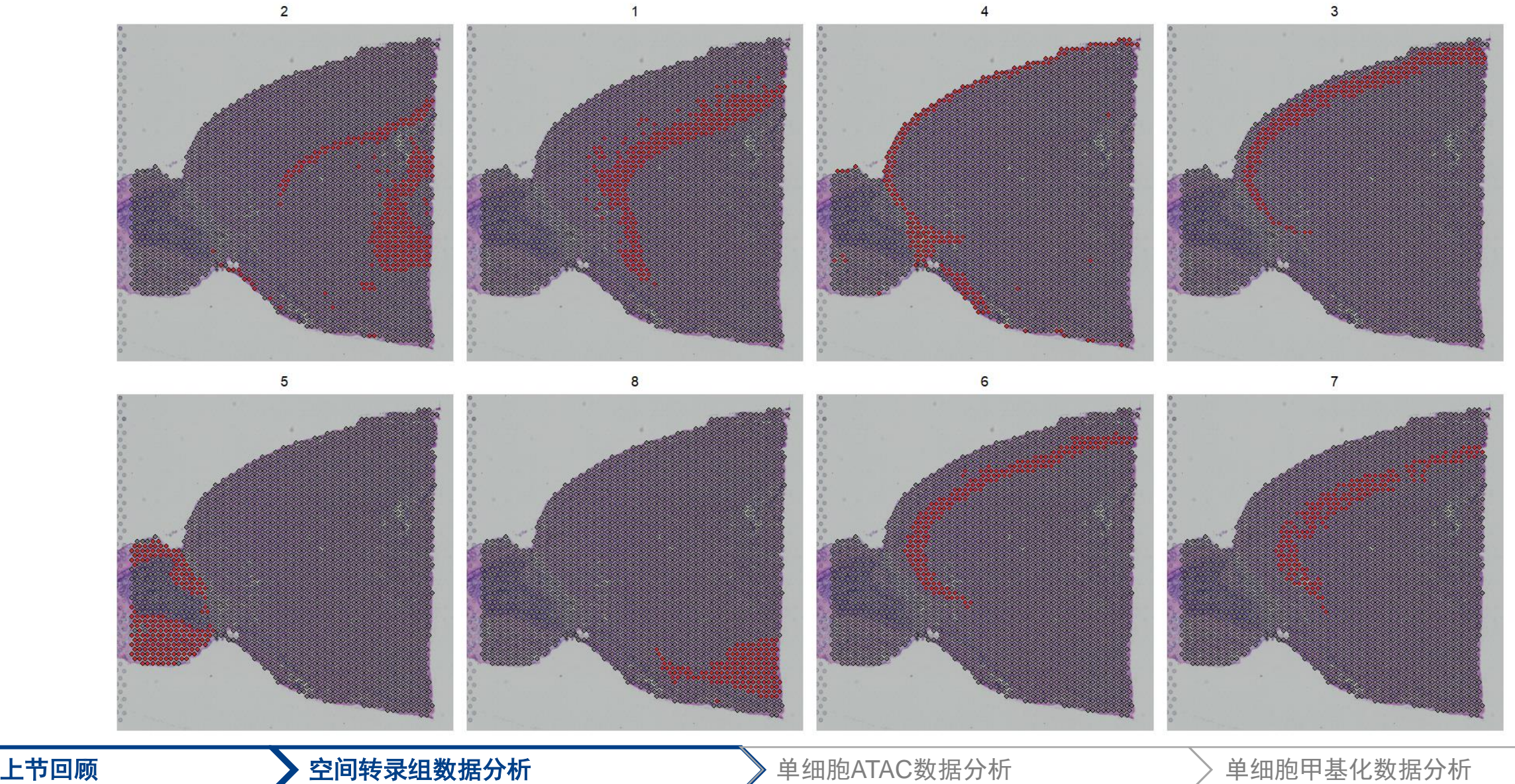

(3)降维、聚类、可视化:交互式绘图

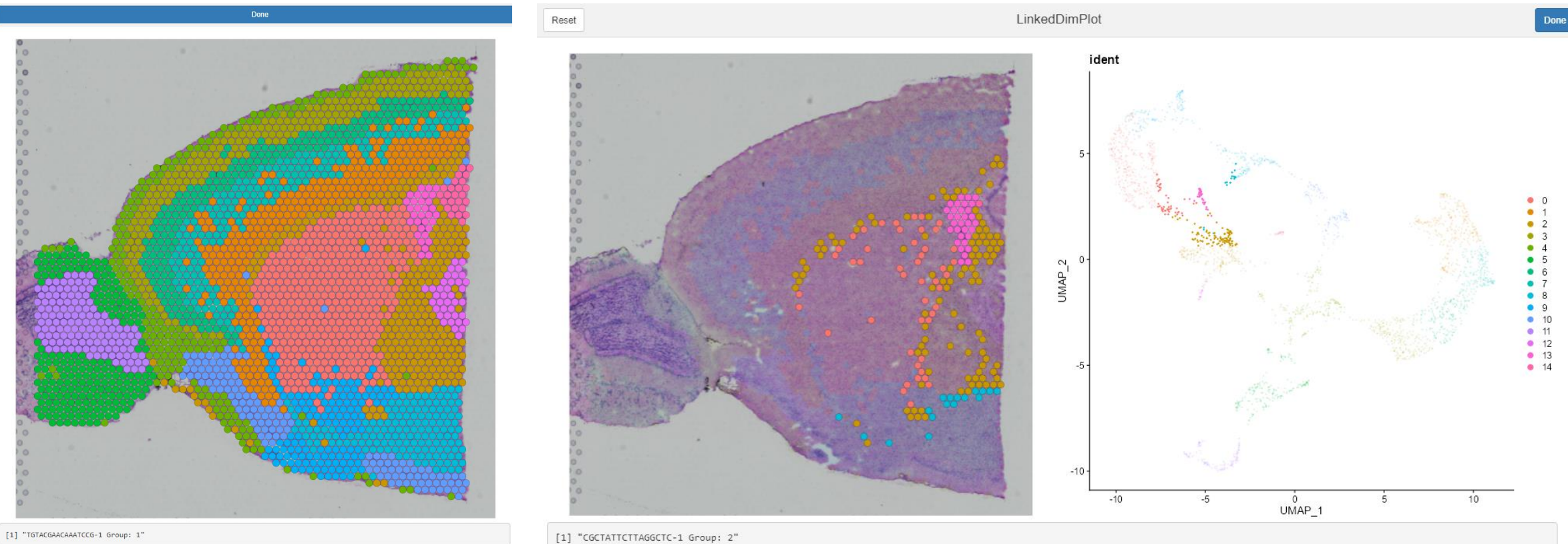

• 鼠标移动会显示相应的spot ID和簇 • 选择基因、调节点的大小和透明度等 • 根据UMAP图选择spot在空间图上展示

上节回顾 空间转录组数据分析 单细胞ATAC数据分析 单细胞甲基化数据分析

(4)空间高变基因的鉴定:两种方法 FindMarkers 函数和 FindSpatiallyVariableFeatures 函数

- FindMarkers 函数根据定义好的cluster或者celltype进行计算(和scRNA-seq数据分析类似)
- 例如: cluster5和6之间的差异基因

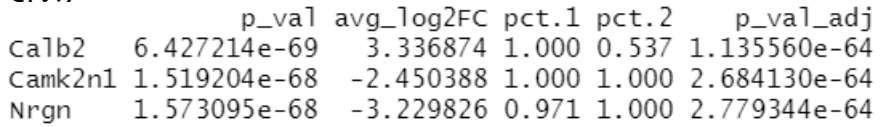

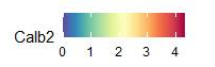

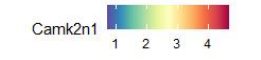

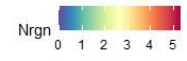

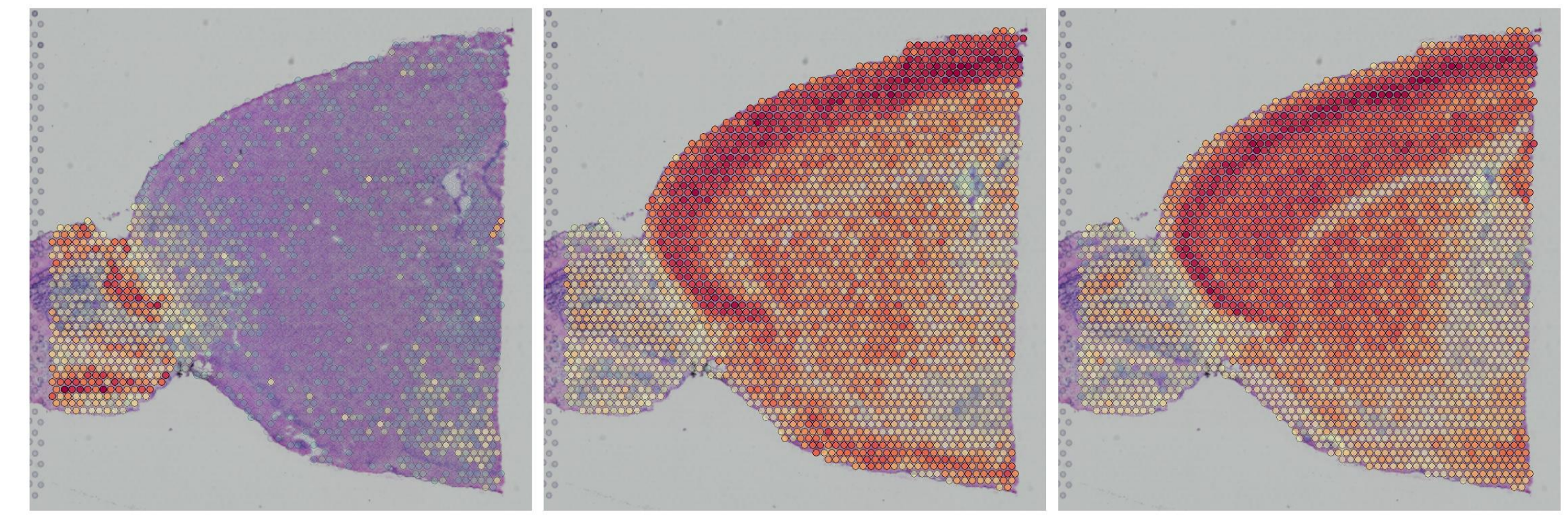

### 上节回顾 空间转录组数据分析 单细胞ATAC数据分析 单细胞甲基化数据分析

- (4)空间高变基因的鉴定:两种方法 FindMarkers 函数和 FindSpatiallyVariableFeatures 函数
- FindSpatiallyVariableFeatures 函数:在没有cluster 或者 celltype等预先注释的情况下,返回在某些切片区域高表达的基因

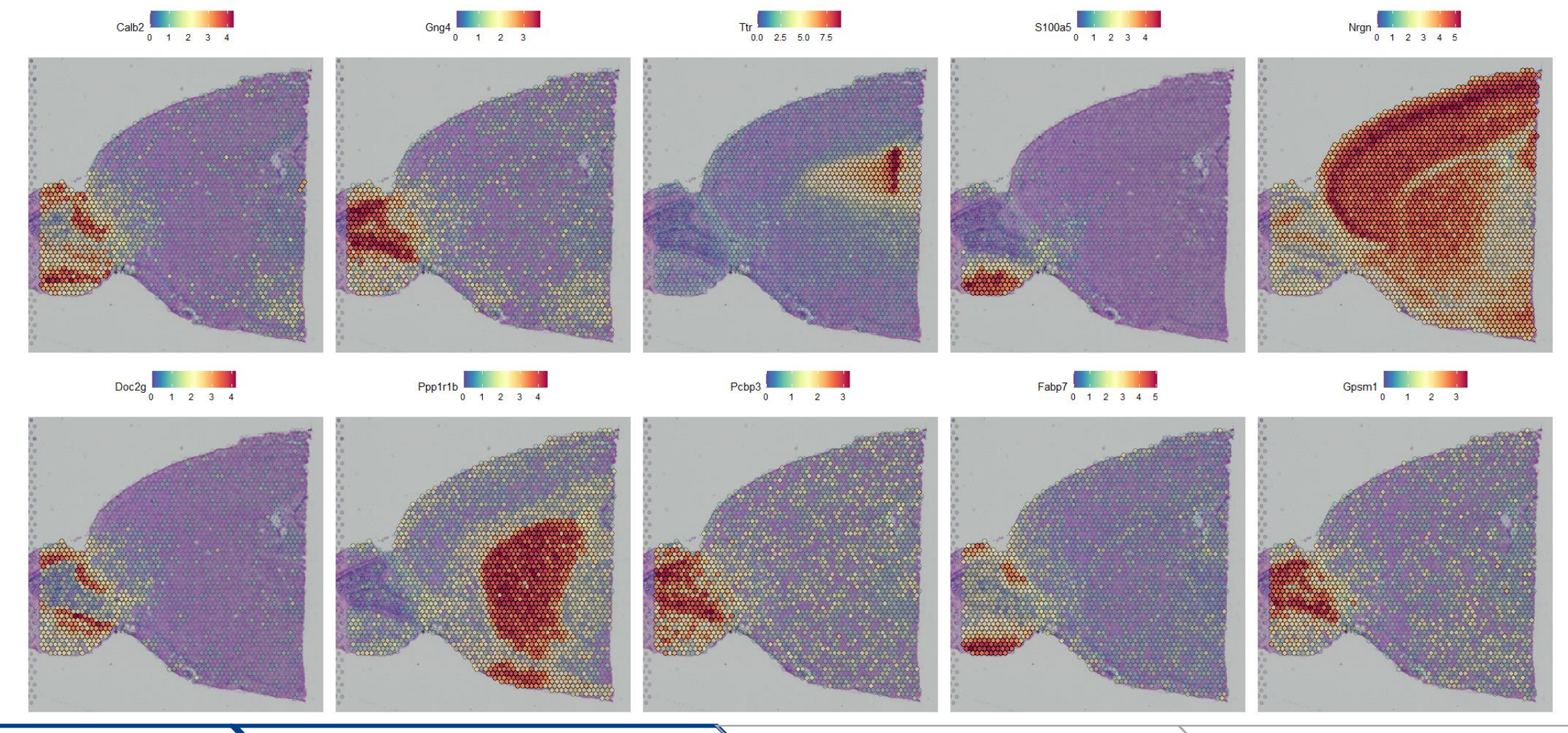

上节回顾 空间转录组数据分析 单细胞ATAC数据分析 单细胞甲基化数据分析

(5)空间转录组数据根据组织切片取子集: 先选择cluster的子集, 然后可以根据空间位置进行进一步细分

 $cortex < -sub>subset(brain, *ident* =  $c(1, 2, 3, 4, 6, 7)$ )$ 

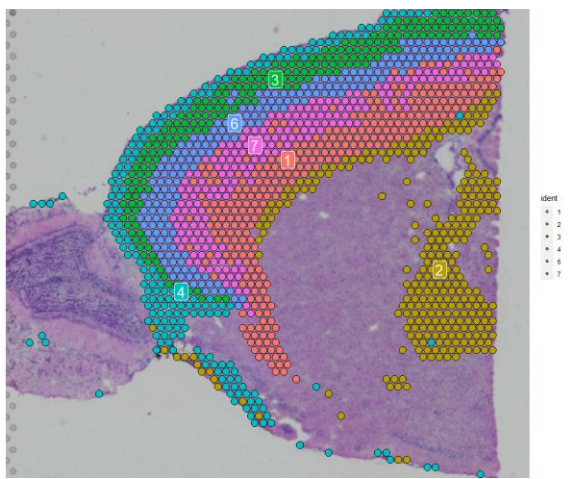

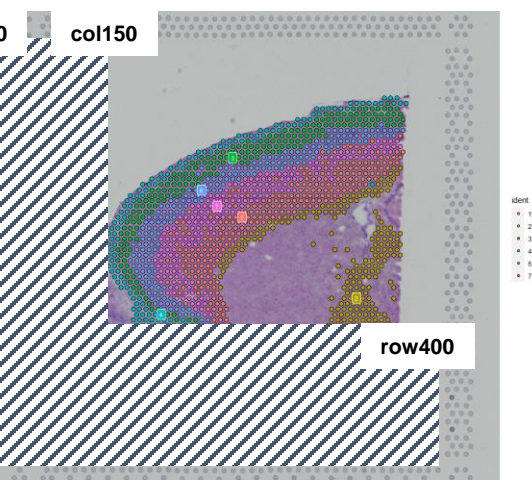

cortex <- subset(cortex, anterior1\_imagerow > 400 | anterior1 imagecol  $\langle$  150, invert = TRUE)

cortex <- subset(cortex, anterior1\_imagerow > 275 & anterior1\_imagecol > 370, invert = TRUE)

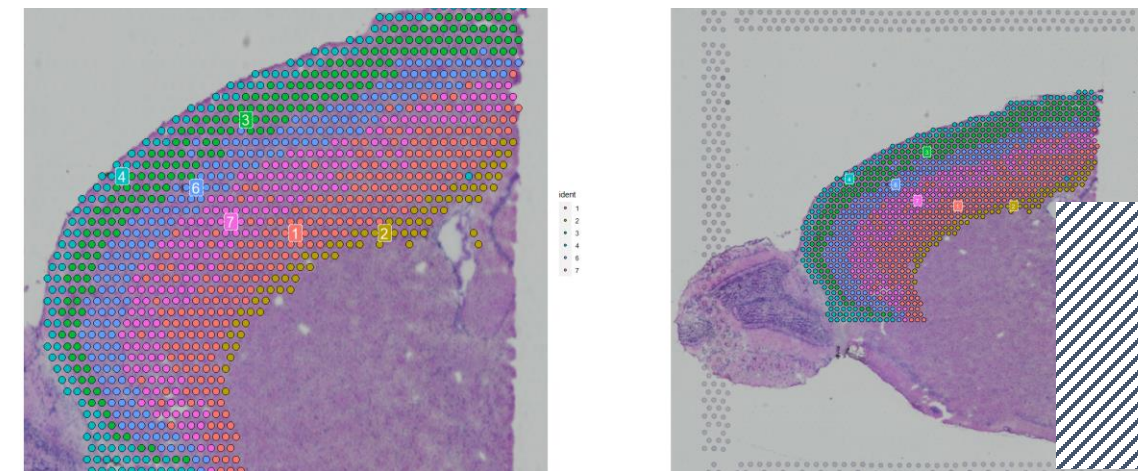

cortex <- subset(cortex, anterior1\_imagerow > 250 & anterior1 imagecol > 440, invert = TRUE)

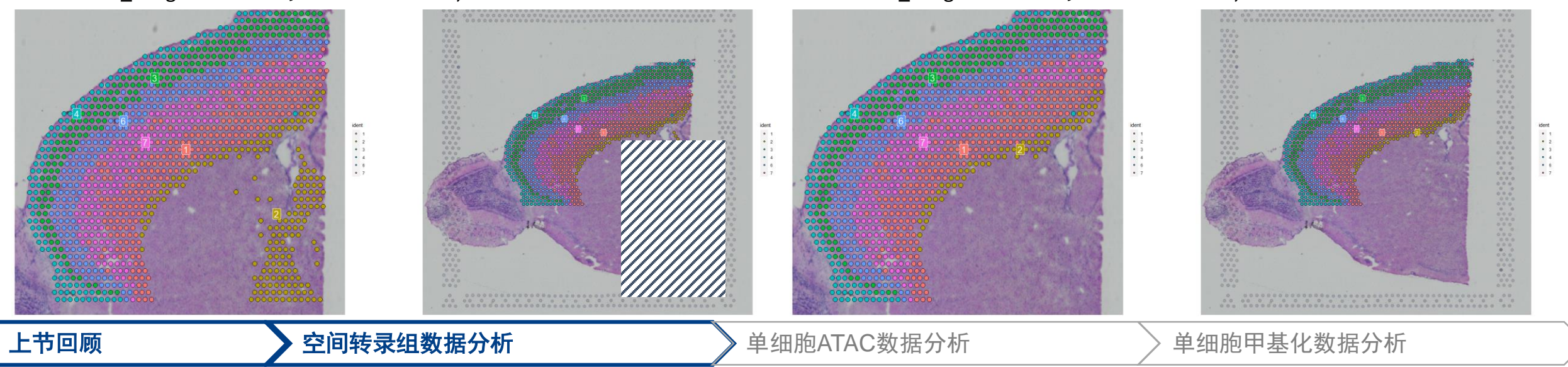

(6)多张芯片数据整合:小鼠大脑的多张切片

• 整合前后脑两张切片:分别SCT标准化之后merge整合,之后降维、聚类、可视化

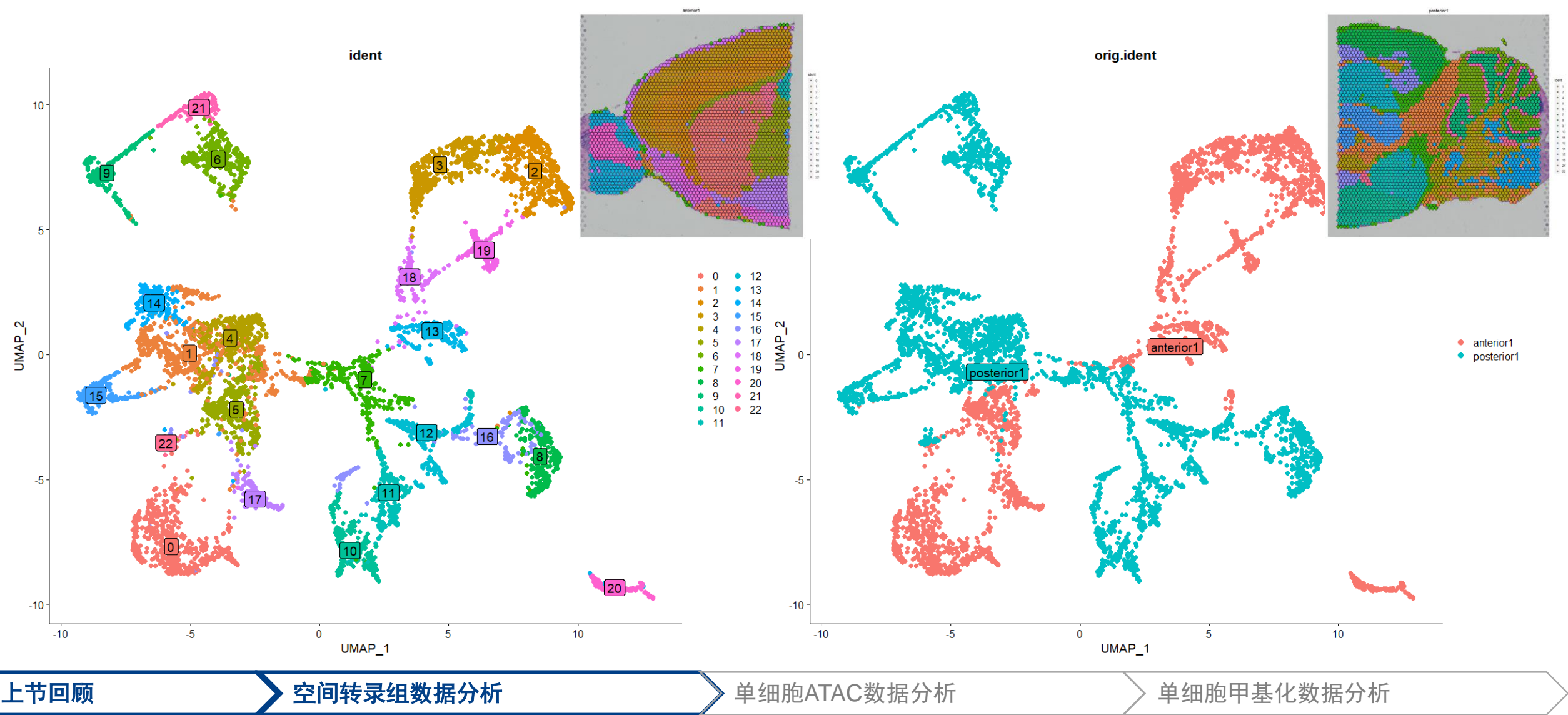

(6)多张芯片数据整合:小鼠大脑的多张切片

- 整合4张切片小鼠脑切片:
- 连续切片的重复性较好

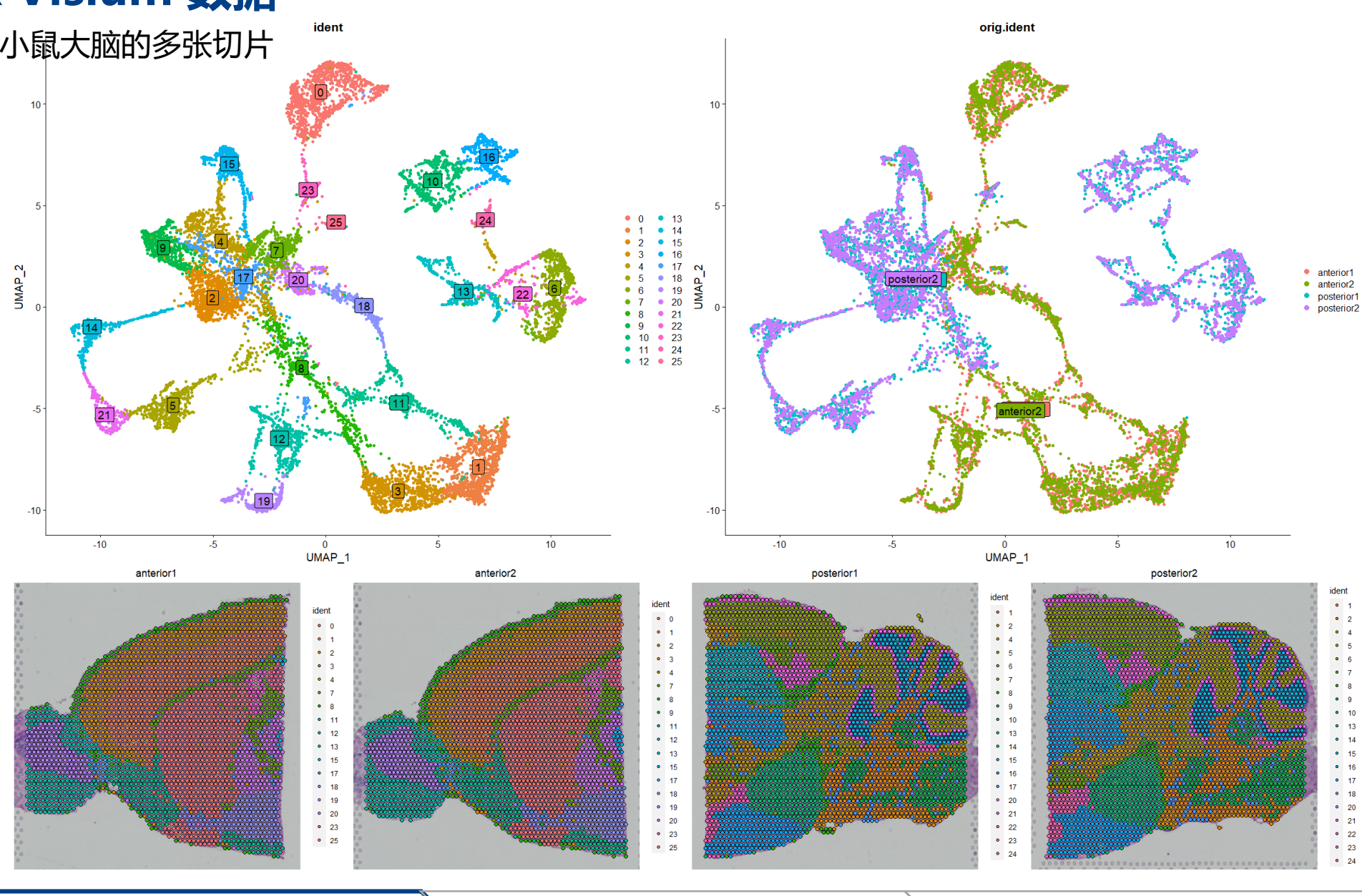

## **上节回顾:什么是scATAC-seq**

单细胞染色质可及性测序(scATAC-Seq):鉴定每个细胞的开放染色质区域,即染色体上可以被 转录因子、核酸酶等结合的染色质区域。

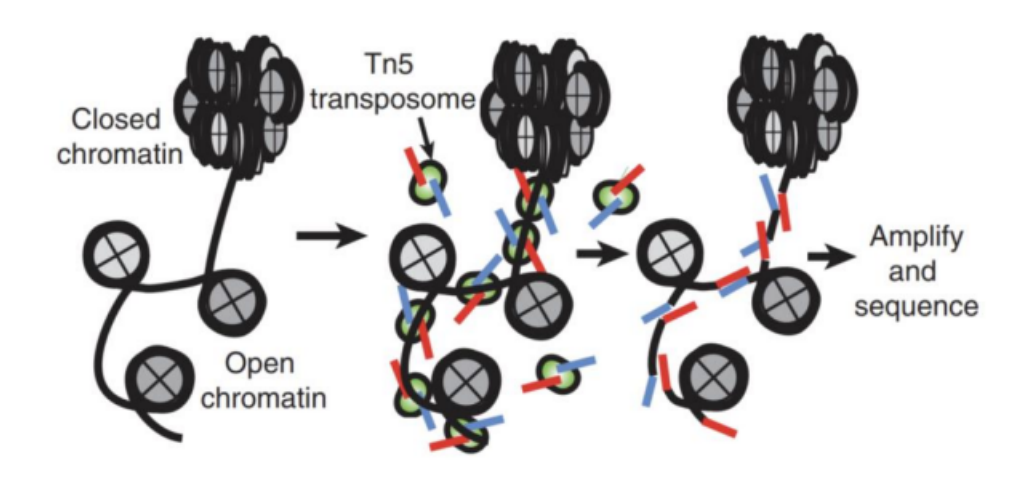

**ATAC-Seq** 

- ▷ DNA转座酶:识别并切断开放的染色质区域
- ▶ 地将携带已知DNA序列标签的转座复合物(即带 着上图红色蓝色测序标签的转座酶Tn5)加入到细 胞核中,插入到开放的染色质区域,再利用已知序 列的标签进行PCR后测序

## **上节回顾:什么是scATAC-seq**

单细胞染色质可及性测序:基于10X Genomics

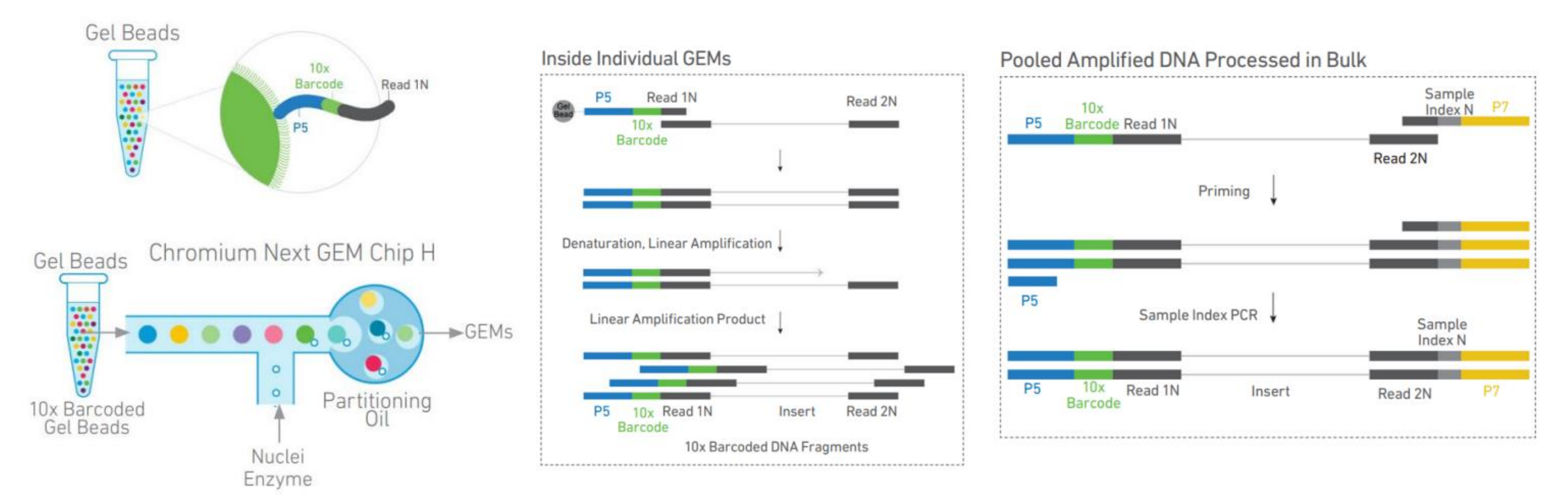

- > ATAC胶珠上的序列中不用UMI, 因为基因组只有一对 序列,无需像RNA一样定量
- > 序列末端用接头引物Read 1N代替PolyT

> scATAC-seq的DNA片段没有PolyA尾, 取而代之的 是Tn5酶转座剪切时插入的adaptors片段,可以与胶 珠上的Read 1N序列互补

## **Cell Ranger ATAC**

Cell Ranger ATAC是处理Chromium平台产生的scATAC-seq数据的软件,包括以下四个部分:

### **cellranger-atac mkfastq**

将Illumina测序仪生成的原始BCL文件转换为FASTQ文件, 对bcl2fastq函数进行包装整合,并且适用于10X Genomics 平台文库

### **cellranger-atac count**

### 进行ATAC数据分析,具体包括:

- Read filtering and alignment
- Barcode counting
- Identification of transposase cut sites
- Detection of accessible chromatin peaks
- Cell calling
- Count matrix generation for peaks and transcription factors
- Dimensionality reduction
- Cell clustering
- Cluster differential accessibility

### **cellranger-atac aggr**

整合一次实验的多个样本(重复), 具体包括:

- Normalization of input runs to same median fragments per cell (sensitivity)
- Detection of accessible chromatin peaks
- Count matrix generation for peaks and transcription factors for the aggregate data
- Dimensionality reduction
- Cell clustering
- Cluster differential accessibility
- Chemistry batch correction

### **cellranger-atac mkfastq**

对count或者aggr生成的文件修改参数进行二次分析,包括:

- Cell calling
- Dimensionality reduction, Cell clustering
- Cluster differential accessibility

(1)软件下载和基因组建库

• cellranger-atac下载地址: <https://support.10xgenomics.com/single-cell-atac/software/downloads/latest>(解压后即可直接使用)

 $\epsilon$  +  $\epsilon$  0 1 0

• 基因组索引文件:①官网直接下载;②根据基因组FASTA文件和GTF文件构建基因组索引(cellranger-atac mkref)

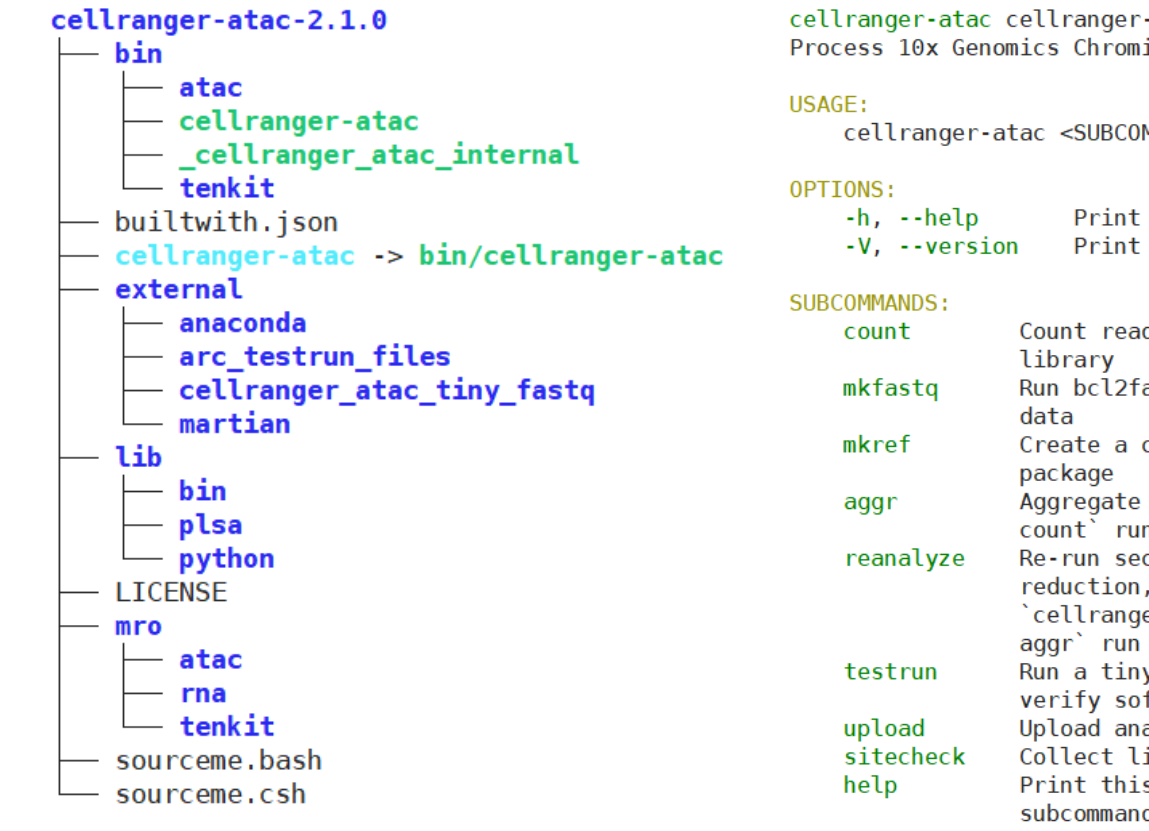

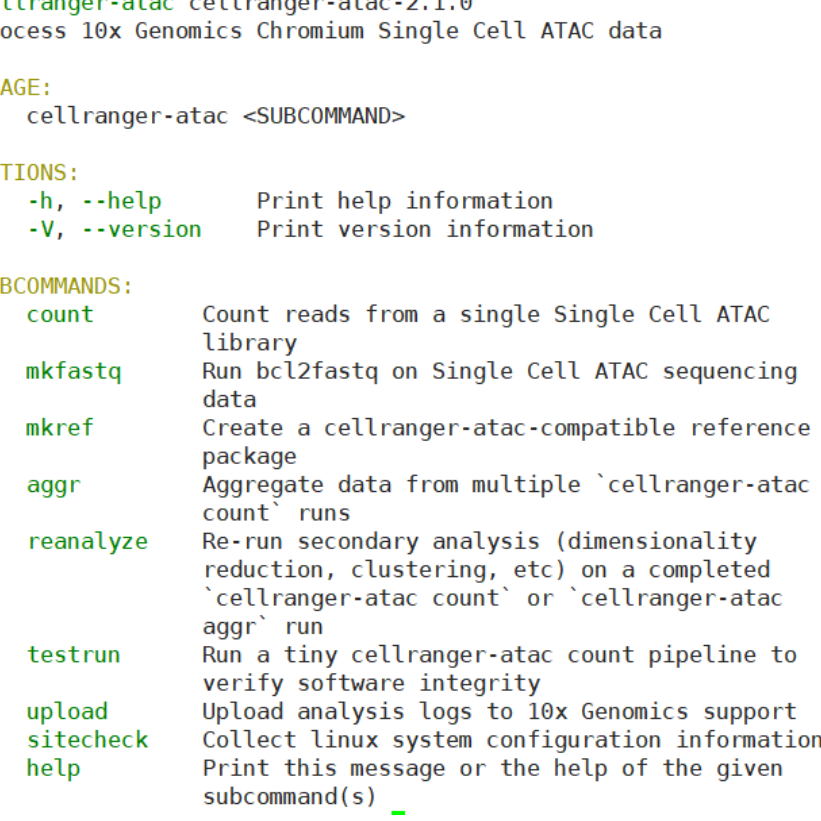

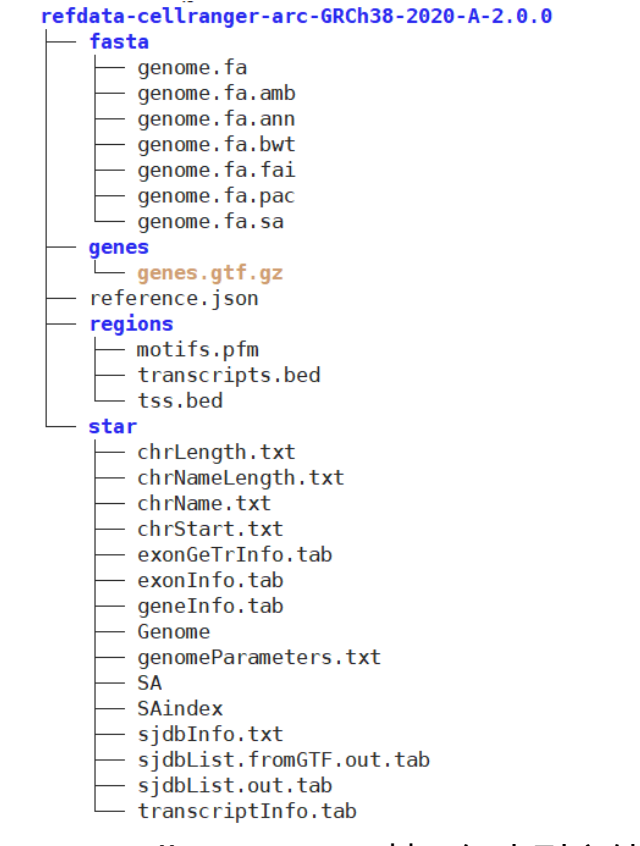

### • cellranger-atac解压后文件 • cellranger-atac使用帮助 • cellranger-atac基因组索引文件

(2) cellranger-atac mkfastq 转换 bcl 格式文件为 fastq 格式文件

• 输入两个文件:bcl 文件和 csv 文件

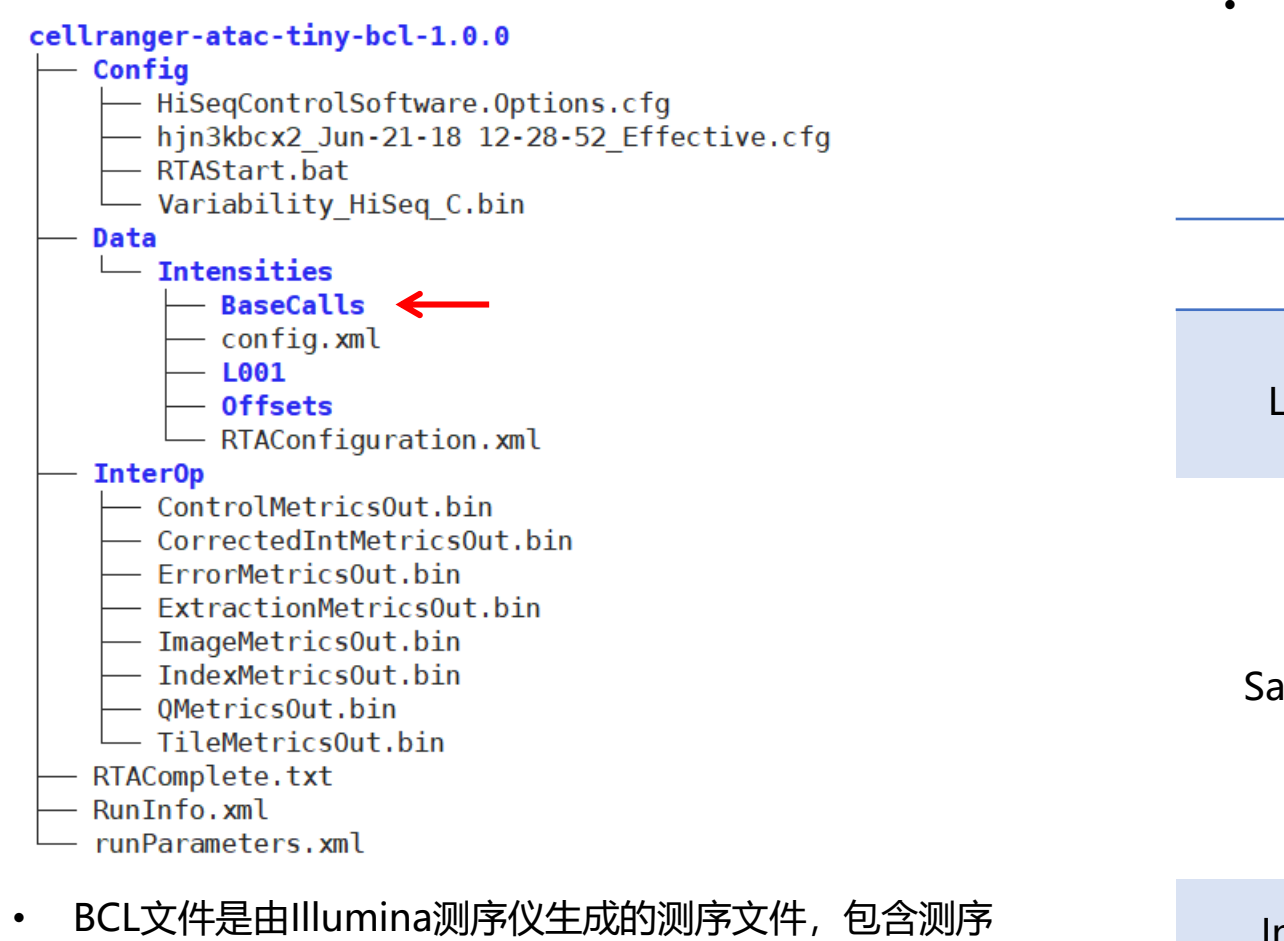

• CSV文件共包含三列,分别为Lane, Sample, Index

Lane,Sample,Index

### 1,test\_sample,SI-P01-H10

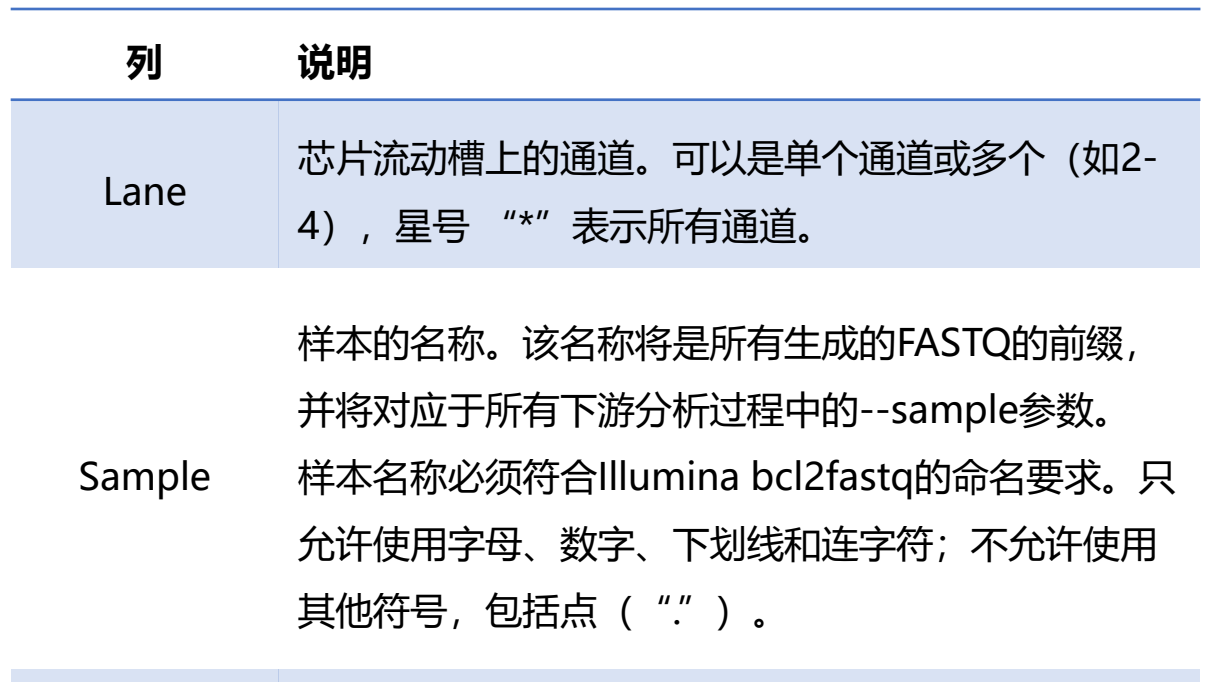

Index 相于10X平台文库构建的样本Index, 如SI-NA-A12。

的信息。包括簇数和碱基信息。

(2) cellranger-atac mkfastq 转换 bcl 格式文件为 fastq 格式文件

• cellranger-atac mkfastq --id=tiny-bcl --run=/public/home/chuqj/bioinfor\_test/scATAC/cellranger-atac-tiny-bcl-

1.0.0 --csv=cellranger-atac-tiny-bcl-simple-1.0.0.csv 运行结果:

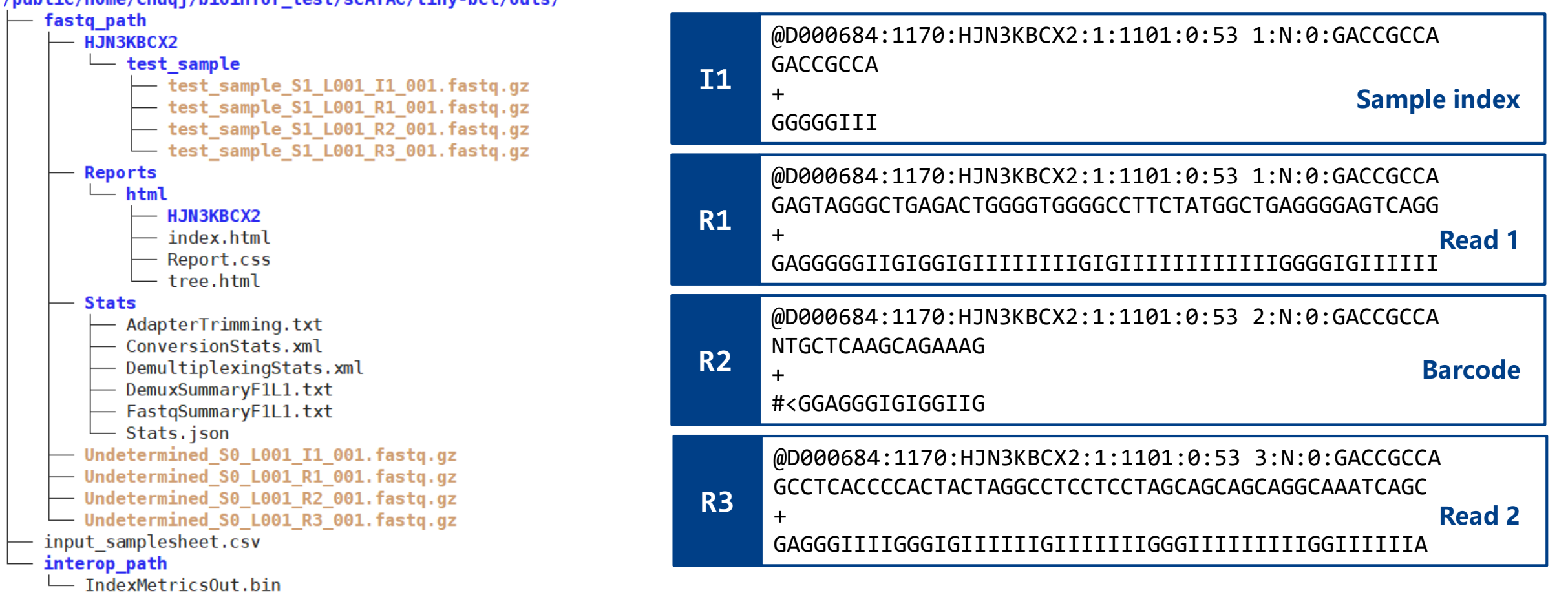

/public/home/chuqj/bioinfor test/scATAC/tiny-bcl/outs/

(3) cellranger-atac count

• 输出文件格式描述

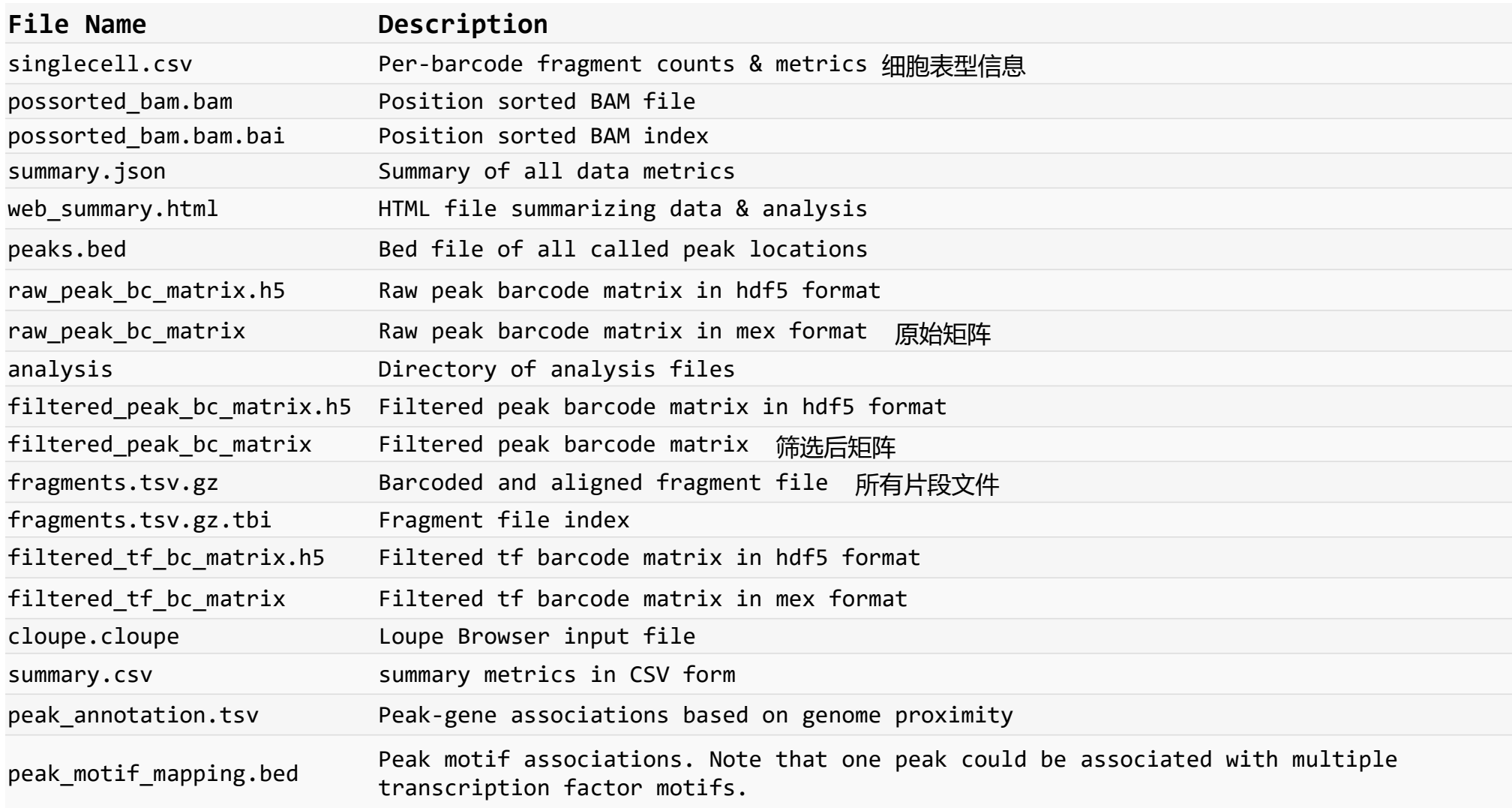

Data input

Signac workflow

Pylied Wolf<br>Cell type<br>2<br>2

 $chr1$ 

 $chr1$ 

**CONTRACTOR** 

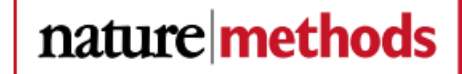

Check for updates

Signac是Seurat的一个扩展功能R包,可以用来分析、解释和探索单细胞染色质数据集。<br>Single-cell chromatin state analysis with Signac

主要包括以下功能:

- 单细胞数据质控指标的计算
- 数据降维、可视化和细胞聚类
- 细胞类型特异性peak的鉴定
- 多样本scATAC-seq数据集的整合
- 与scRNA-seq数据集的整合
- Motif富集分析

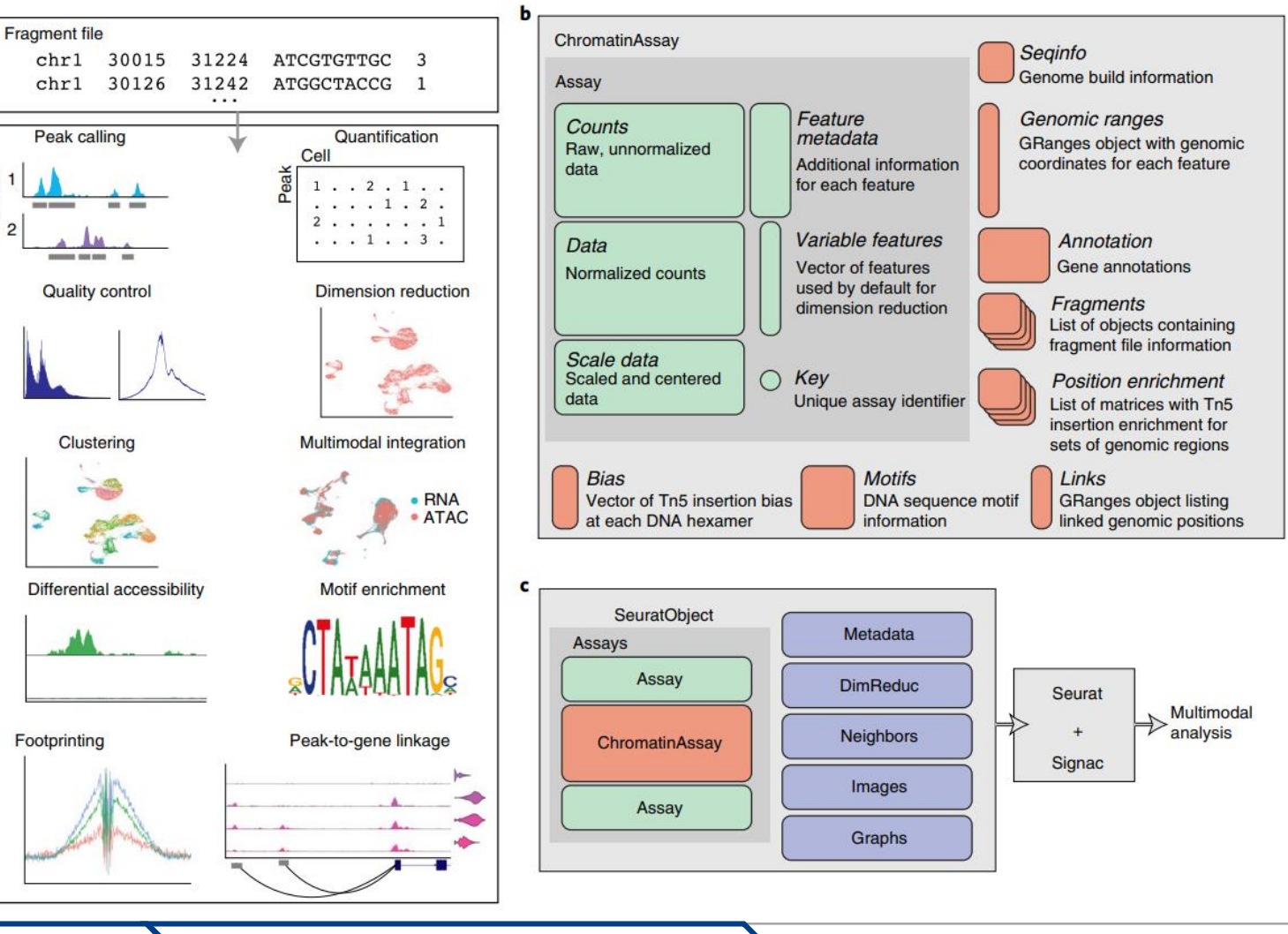

### 上节回顾 空间转录组数据分析 单细胞ATAC数据分析 单细胞甲基化数据分析

### Tim Stuart <sup>® 1,2</sup> ⊠, Avi Srivastava<sup>1,2</sup>, Shaista Madad<sup>1,2</sup>, Caleb A. Lareau<sup>3</sup> and Rahul Satija <sup>® 1,2</sup>

### **Paul Signac 点彩派画家**

Paul Signac(1863-1935)出生于巴黎,早年曾学习建筑学。1880年代初在莫奈影响下绘制的第一批印象派作品,在1884年 与Georges Seurat会面后,他的作品发生了巨大的变化,向点彩画派(Pointillism)发展。

**《莱桑德利的日落》(Les Andelys. Soleil couchant),Paul Signac,1886年**

## **Georges Seurat** 1859-1891

受过完整的美术学院教育,曾师从 安格尔的学生亨利·莱曼(Henri Lehmann) 学习古典主义绘画, 后来又研究过卢浮宫中的大师作品, 对光学和色彩理论特别关注并为之 做了大量的实验。他的画作风格相 当与众不同,Seurat的画**充满了细 腻缤纷的小点**,当你靠近看,每一 个点都充满著理性的笔触.

(1)数据加载

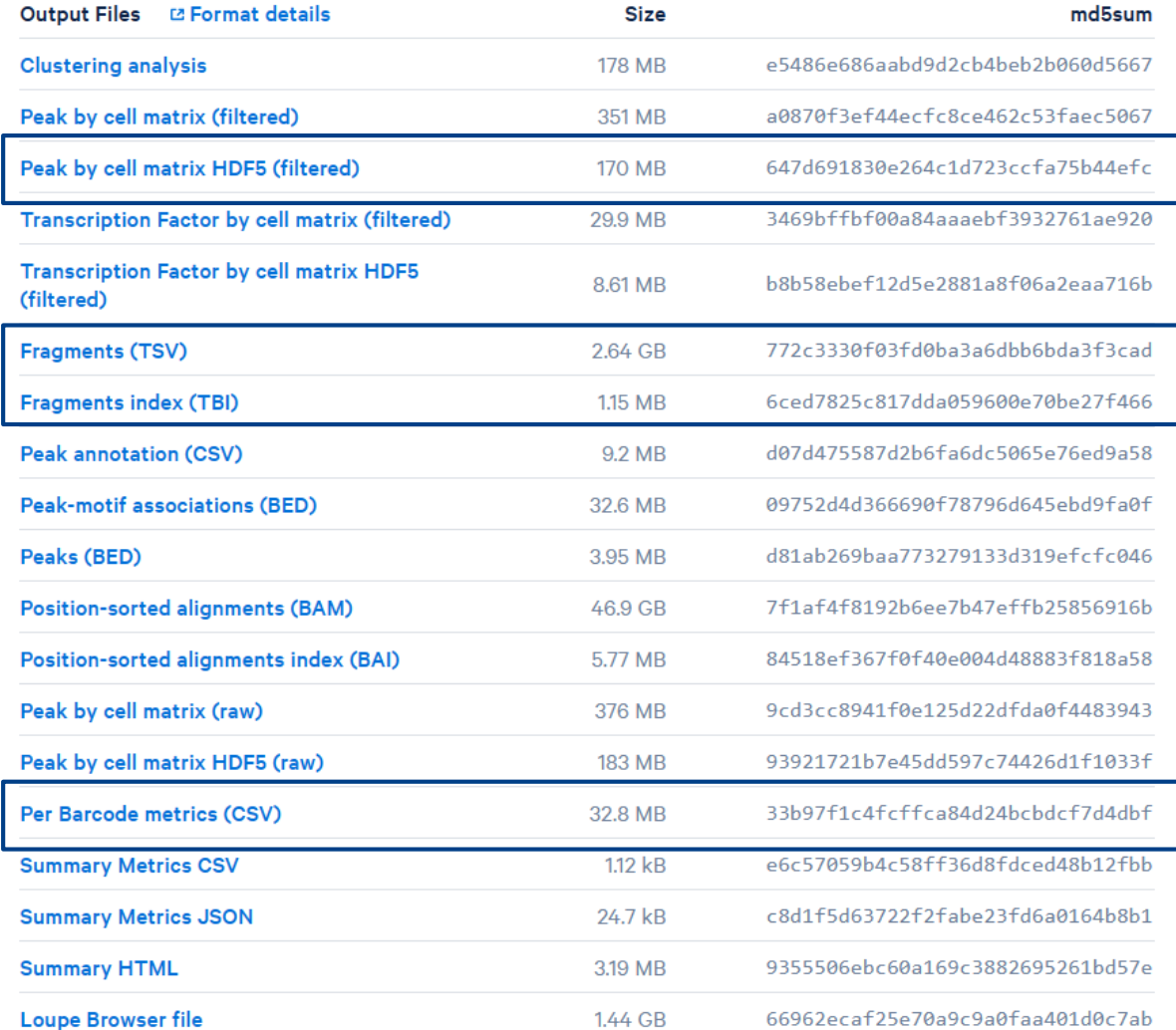

### 10k pbmc ATACv2 nextgem Chromium Controller - Human PBMCs

For quidance, please consult "Interpreting Cell Ranger ATAC Web Summary Files" or contact 10x Genomics Support (support@10xgenomics.com).

10,246 Estimated number of cell

22.226 Median high-quality fragments per cell

65.0% Fraction of high-quality fragments overlapping peaks

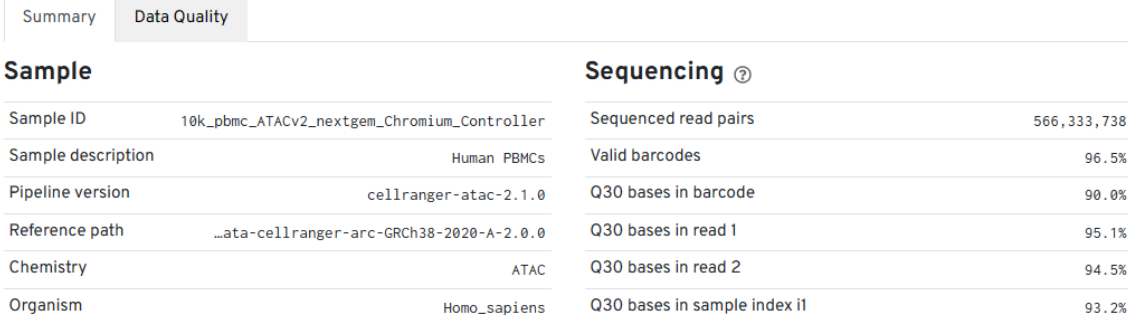

### **Peak-cell 矩阵**

Re

- 横坐标为每个peak区域,纵坐标为每个细胞。类似于单细胞的 gene-cell表达矩阵
- 每个peak区域代表预测的每一个染色质开放区域
- 矩阵内的数值代表该细胞在这个peak位置的Tn5酶结合的个数

### **Fragment文件**

- 文件为一个列表, 其中包含了所有单细胞中的所有的唯一片段
- 文件很大,其作用就是展示一个细胞中所有的片段,而不是仅 包含在peak里面的片段

(1)数据加载

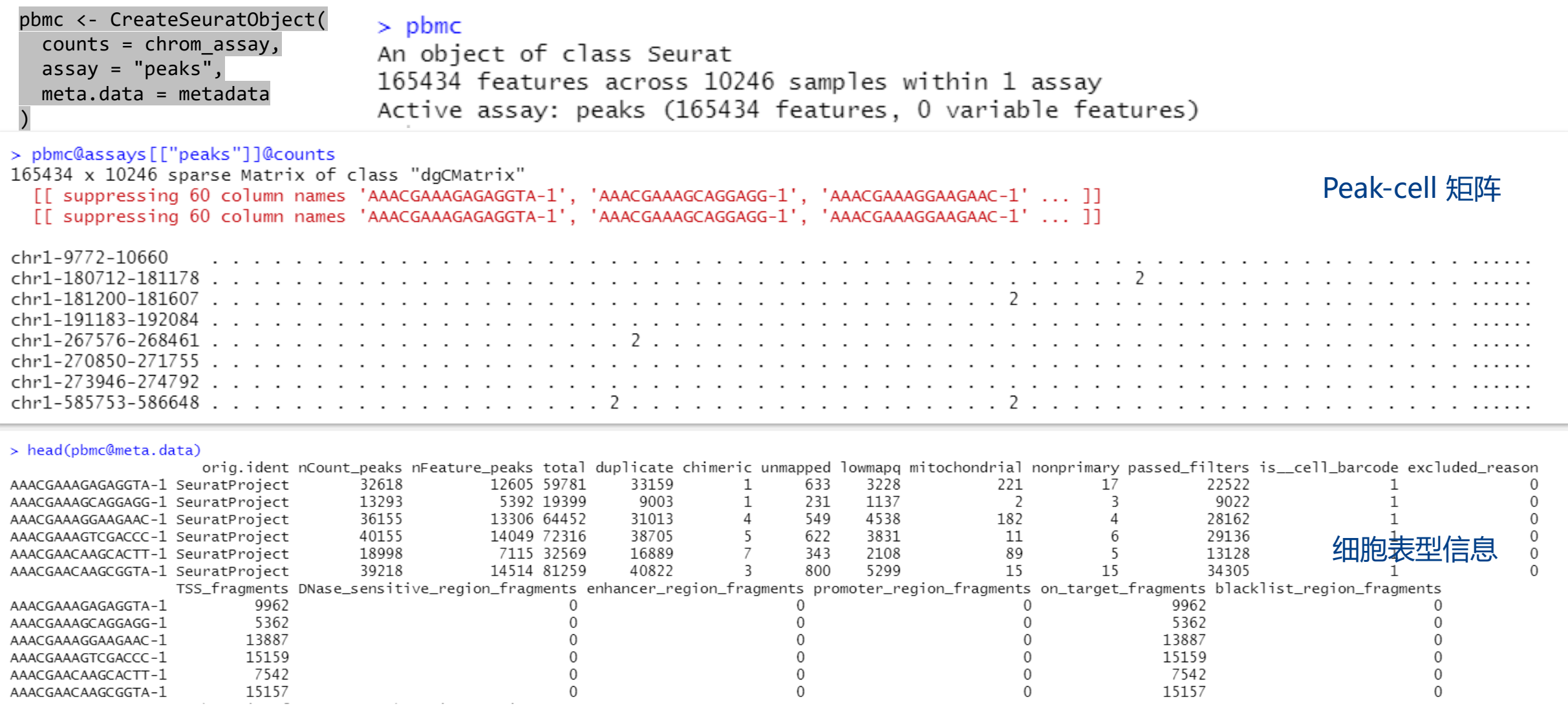

(2)质量控制:5个质量控制指标

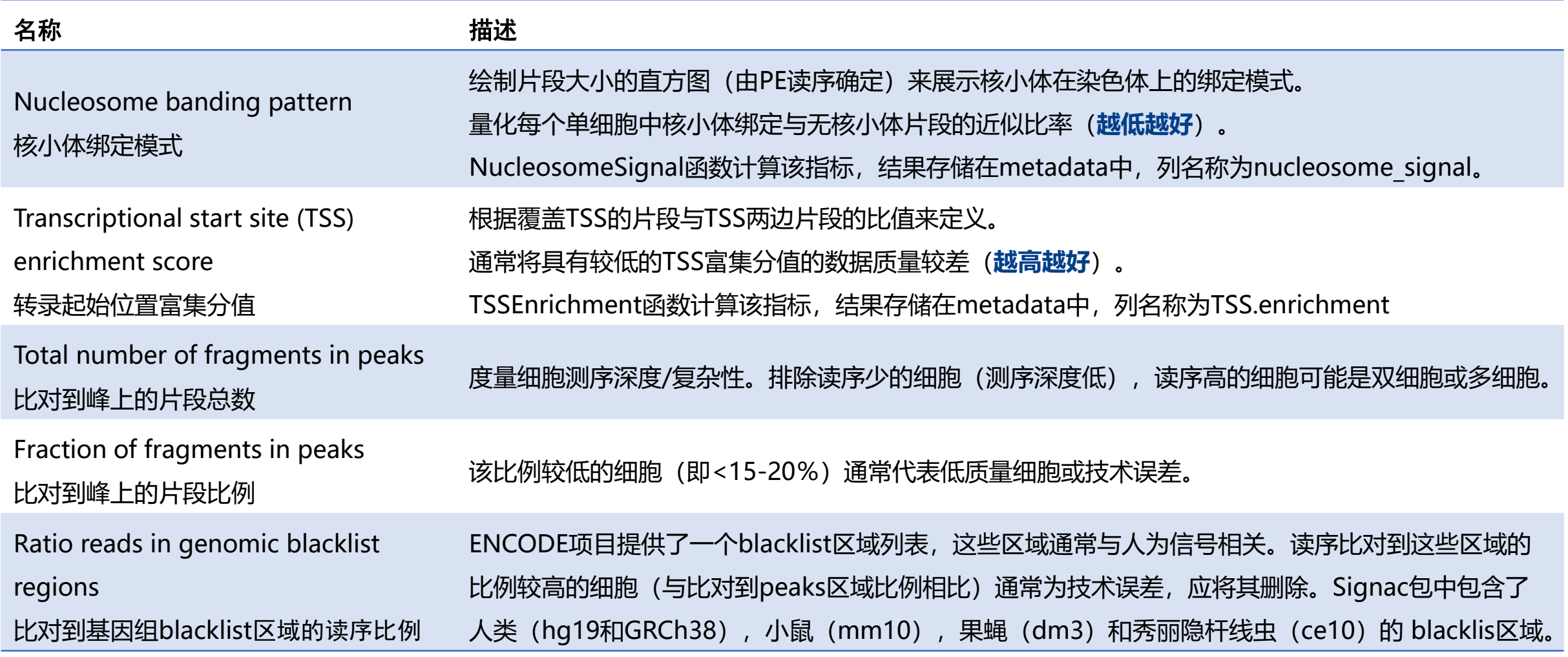

(2) 质量控制: TSS.enrichment (越高越好) 和nucleosome\_signal (越低越好)

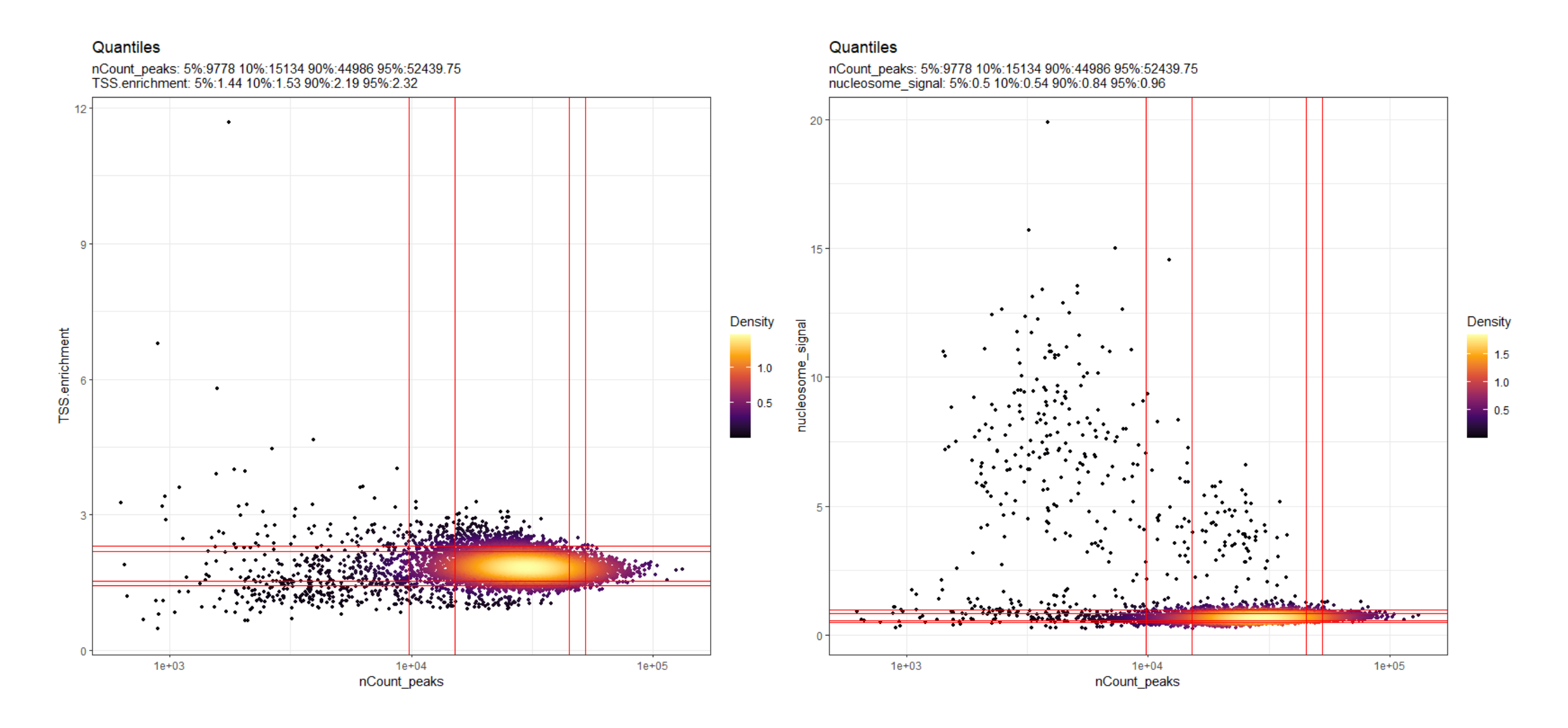

上节回顾 空间转录组数据分析 单细胞ATAC数据分析 单细胞甲基化数据分析

(2) 质量控制: TSS.enrichment (越高越好) 和nucleosome\_signal (越低越好)

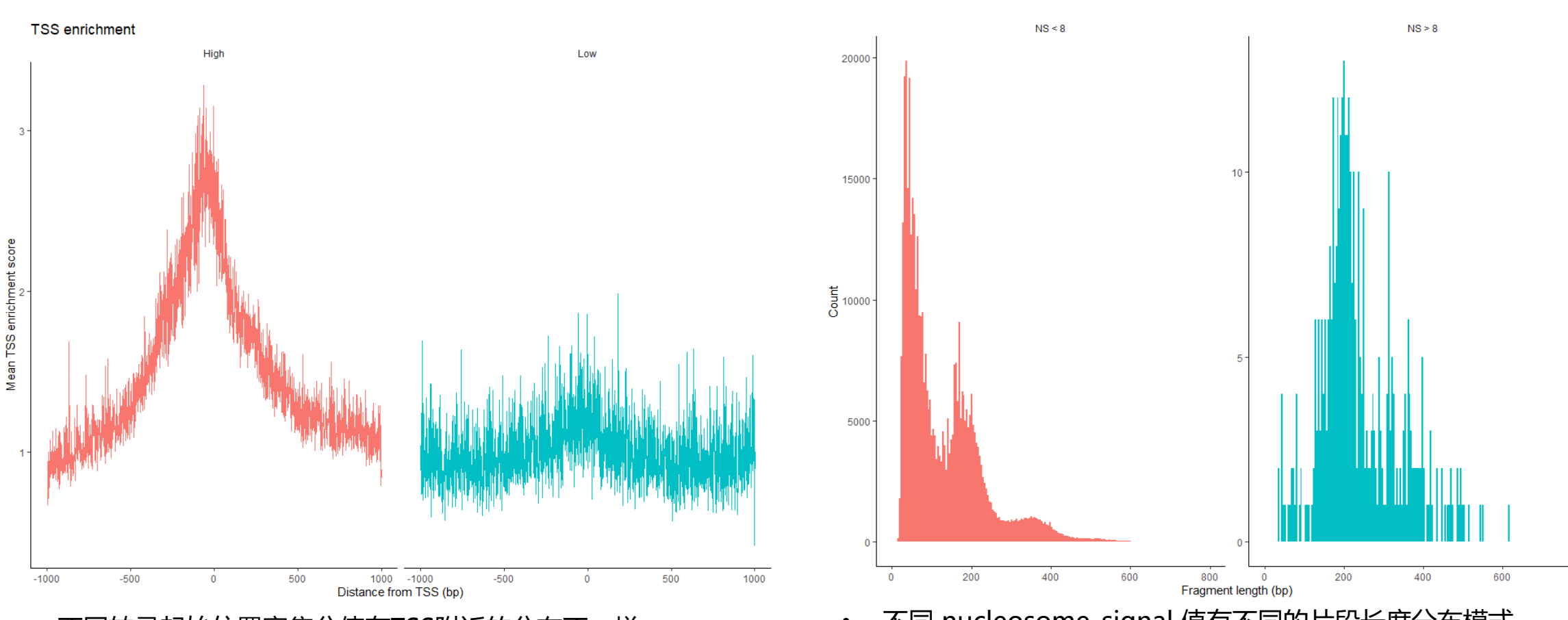

- 
- 不同转录起始位置富集分值在TSS附近的分布不一样 不同 nucleosome\_signal 值有不同的片段长度分布模式

### 上节回顾 空间转录组数据分析 单细胞**ATAC**数据分析 单细胞甲基化数据分析

800

### (2) 质量控制: 筛选低质量细胞前后比较

筛选标准: nCount peaks > 3000 & nCount peaks < 50000 & pct reads in peaks > 15 & blacklist ratio < 0.05 & nucleosome signal < 4 & TSS.enrichment > 1

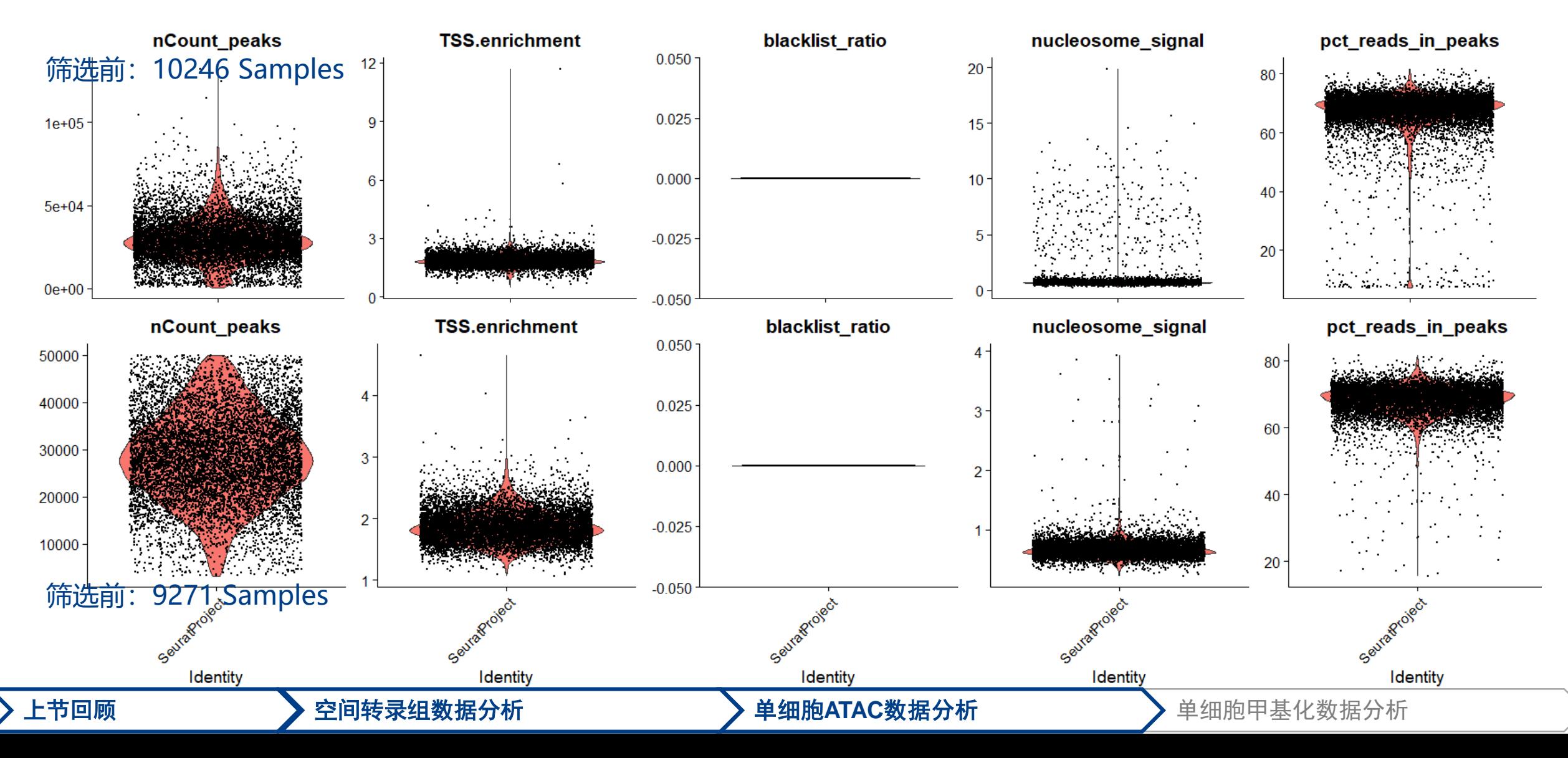

- (3)数据标准化、特征选择与线性降维
- 标准化 (Normalization) : 包括两方面, 一是校正细胞测序深度的差异; 而是在峰间进行归一化, 为更罕见的峰提供更高的值。

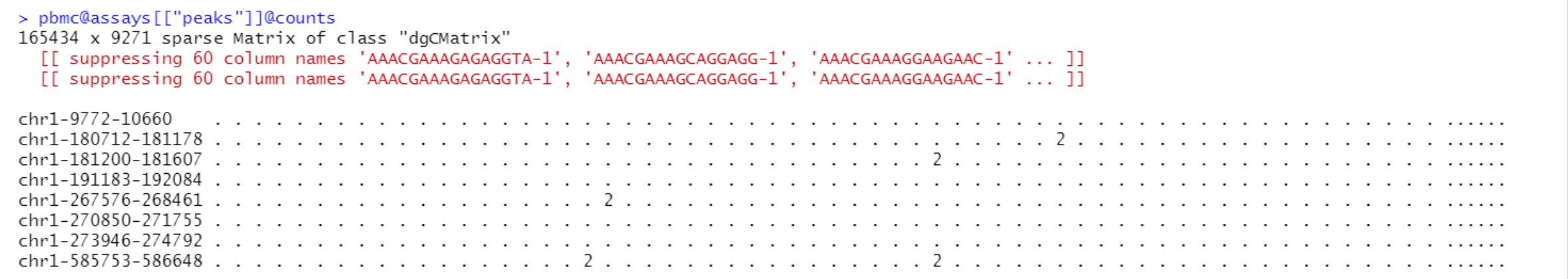

### **pbmc <- RunTFIDF(pbmc)**

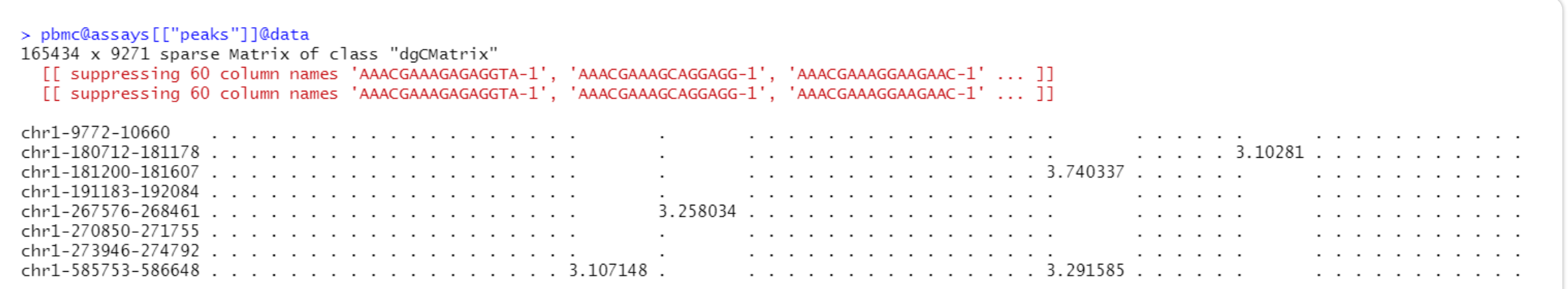

- (3)数据标准化、特征选择与线性降维
- 特征选择(Feature selection): 与scRNA-seq数据分析类似, n个特征峰用于后续的数据降维
- 降维(Dimensional reduction): 与scRNA-seq数据分析中的PCA类似, 这里使用奇异值分解(SVD)返回对象的低维数据

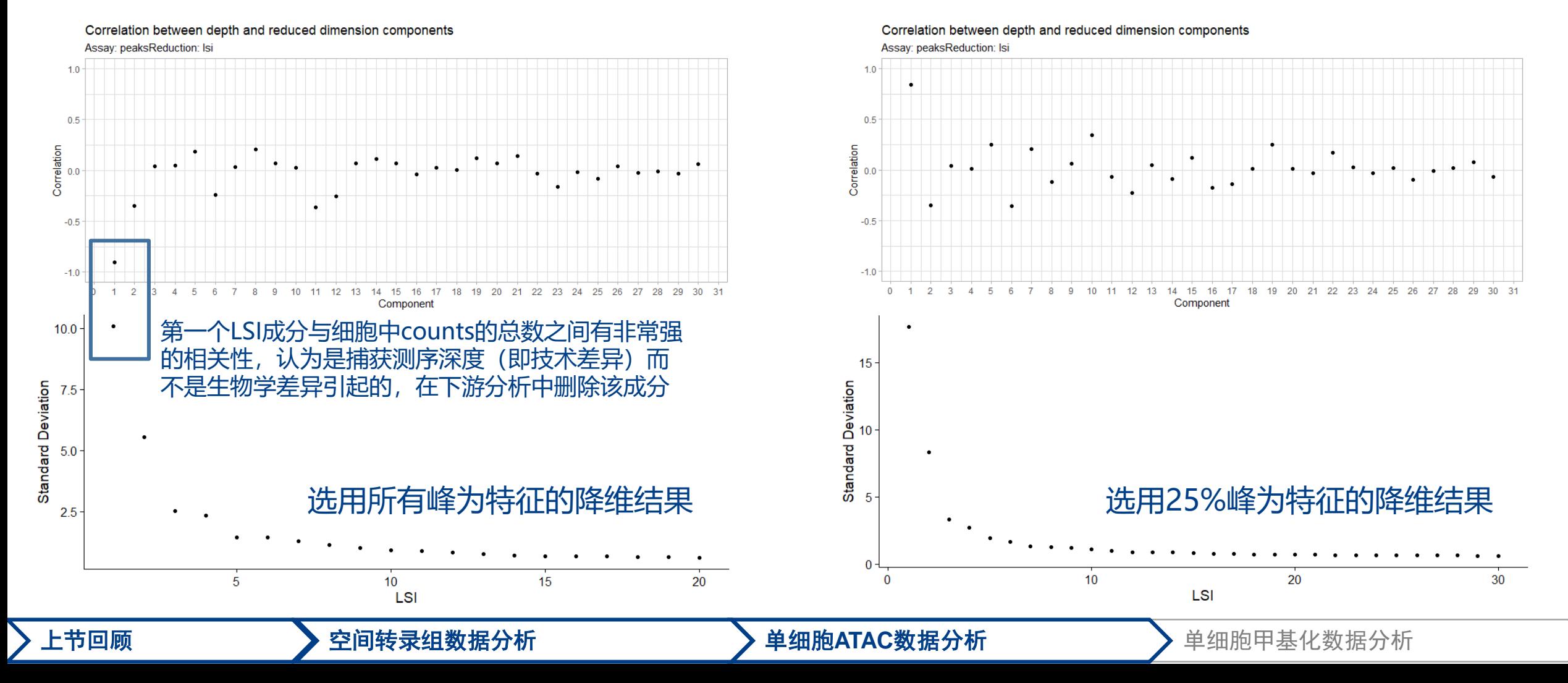

- (4) 非线性降维与细胞聚类
- 与scRNA-seq数据分析类似,使用 RunUMAP,FindNeighbors 和 FindClusters 函数

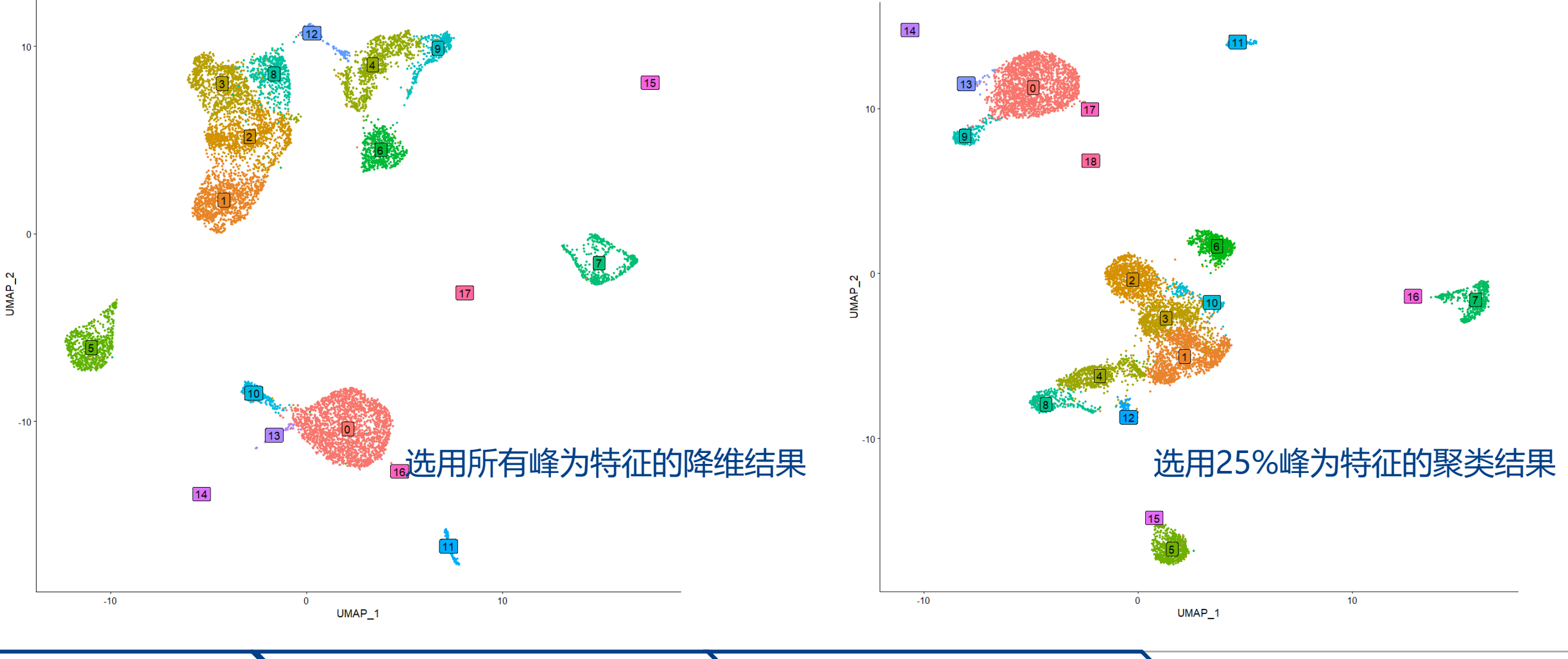

上节回顾 空间转录组数据分析 单细胞ATAC数据分析 单细胞甲基化数据分析

(5)创建基因活性表达矩阵(gene activity matrix)

- 通过评估与每个基因相关的染色质可及性来量化基因组中每个基因的表达活 性(将基因的区域扩展到TSS上游2kb区域)
- 基因活性矩阵比scRNA-seq数据的噪音大,因为假定了启动子区域的可及性 与基因表达的相关性

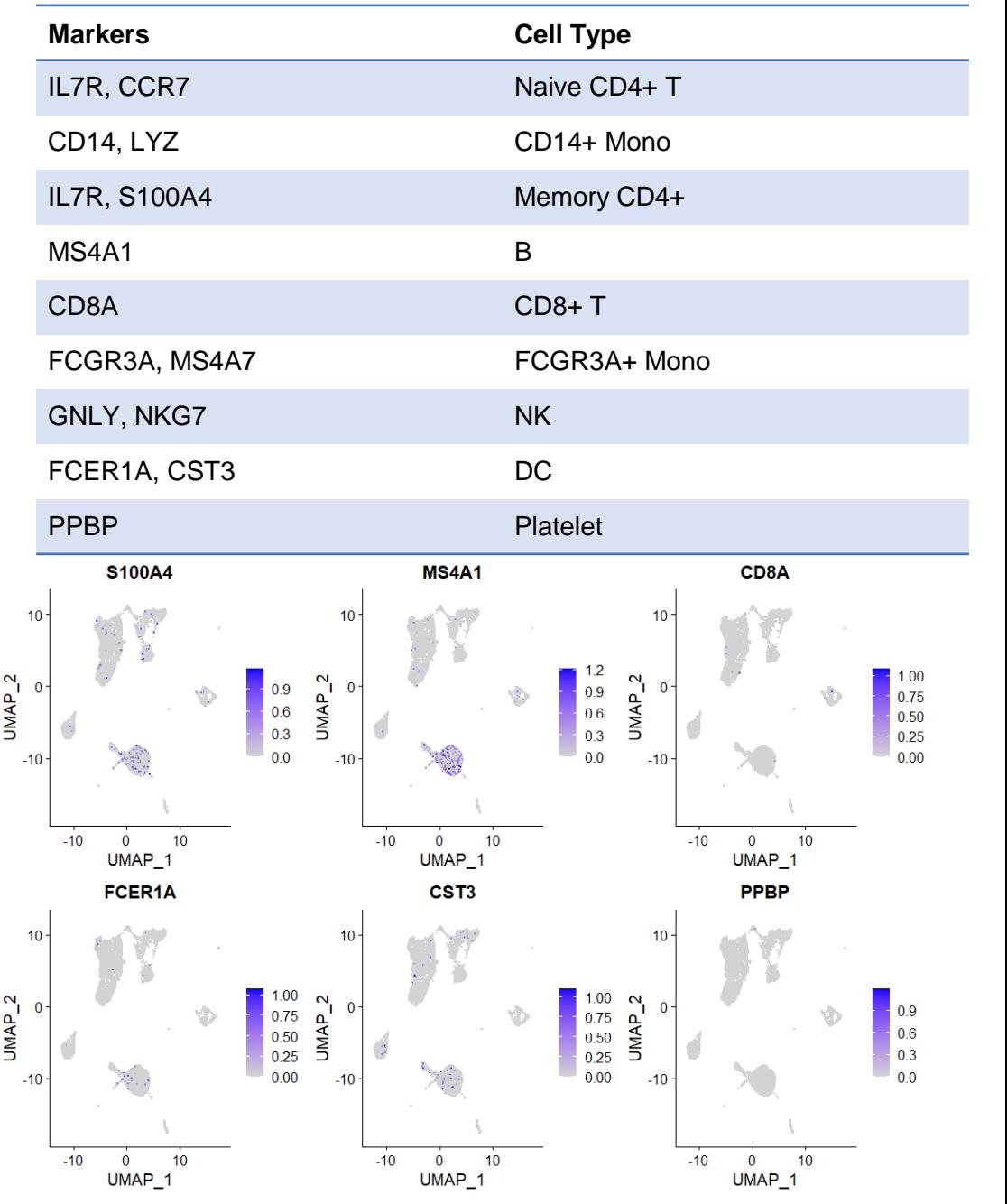

IL7R CCR7 **LYZ CD14**  $10$  $10$  $10<sup>1</sup>$  $\left[\begin{array}{ccc} 0 & 0 \\ 5 & 2 \\ 0 & 4P & 0 \\ 5 & 5 & 1 \end{array}\right]$  $UNAP_2$  $UMAP_2$  $1.00$ <br>0.75<br>0.50<br>0.25<br>0.00  $\mathbf{N}$  $0.9$  $1.5$  $|0.9|$  $\Omega$ UMAP\_  $1.0$  $0.6$  $0.6$  $0.5$  $0.3$  $0.3$  $0.0$  $0.0$  $0.0$  $-10$  $-10$  $-10$  $-10$  $-10$  $\ddot{\mathbf{0}}$  $10<sup>10</sup>$  $-10$  $\ddot{\mathbf{0}}$  $10$  $-10$  $\overline{0}$  $10<sup>10</sup>$  $-10$  $\ddot{\mathbf{0}}$  $10<sup>10</sup>$ UMAP\_1  $UMAP_1$ UMAP\_1 UMAP\_1 FCGR3A **MS4A7 GNLY** NKG7  $10$  $10$  $10$  $1.2$  $UMAP_2$ 1.00  $UMAP_2$  $UMAP_2$  $\mathbf{N}_{\mathbf{I}}$  $1.5$  $|0.9|$  $0.9$ 0.75 UMAP\_  $\begin{array}{|c|c|}\n1.0 \\
0.5\n\end{array}$  $0.6$ <br> $0.3$  $0.6\,$  $\vert$  0.50  $0.3$  $0.25$  $0.0$  $0.0$  $0.00$  $-10$  $0.0$  $-10$  $\overline{\mathbf{0}}$  $10<sup>°</sup>$  $-10$  $\mathbf{0}$  $10$  $-10$  $\overline{\mathbf{0}}$  $10<sup>10</sup>$  $-10$  $\overline{0}$  $10<sup>°</sup>$ UMAP\_1 UMAP\_1 UMAP\_1 UMAP\_1 上节回顾 空间转录组数据分析 单细胞ATAC数据分析 单细胞甲基化数据分析

(6)与scRNA-seq数据整合辅助scATAC-seq数据的注释

• FindTransferAnchors 函数寻找RNA和ATAC数据之间的锚点,TransferData 函数进行标签转移

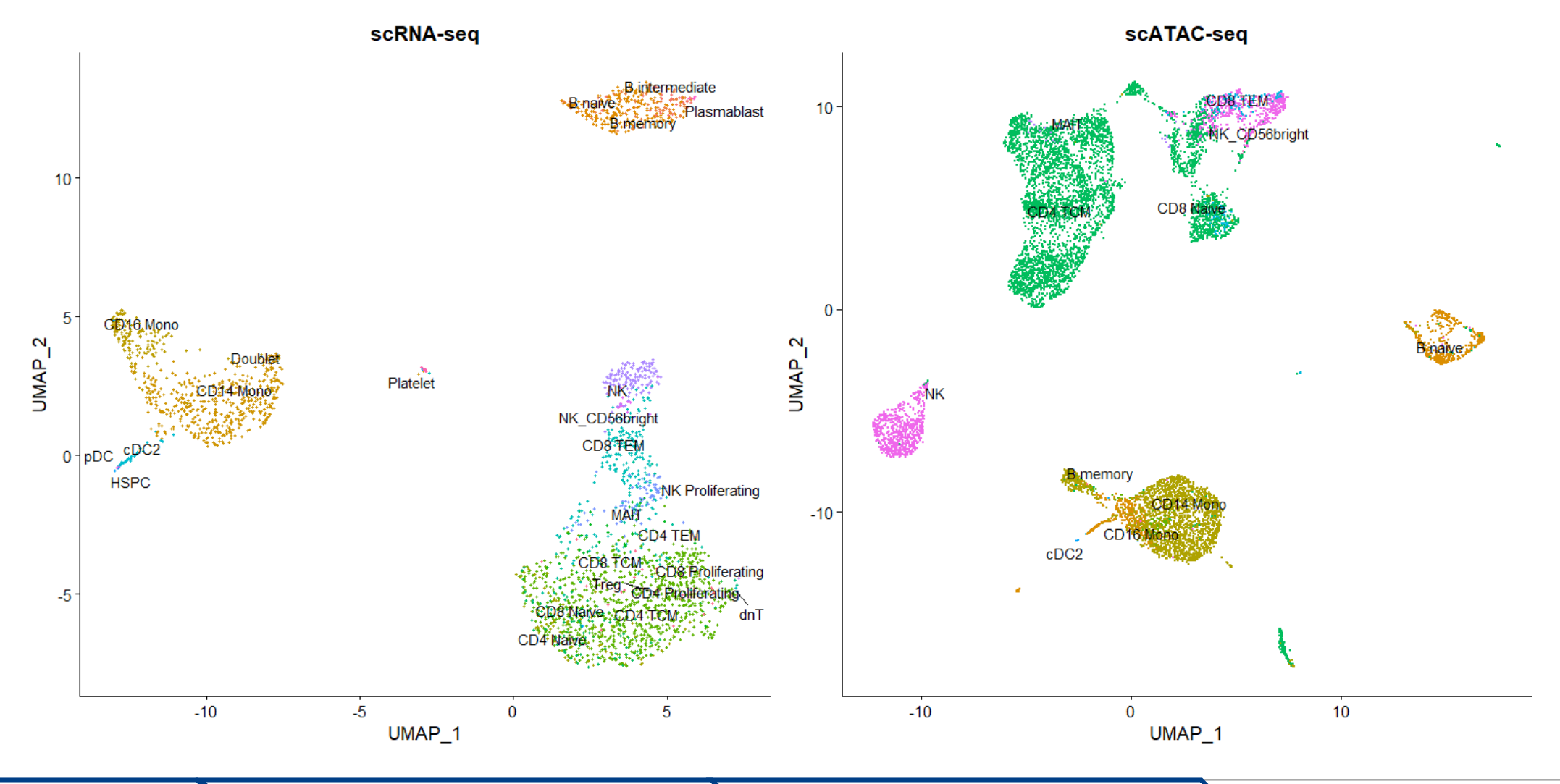

(7) 不同细胞簇之间染色质可及性差异峰的鉴定

• 使用逻辑回归模型(LR)进行差异可及性(DA)分析

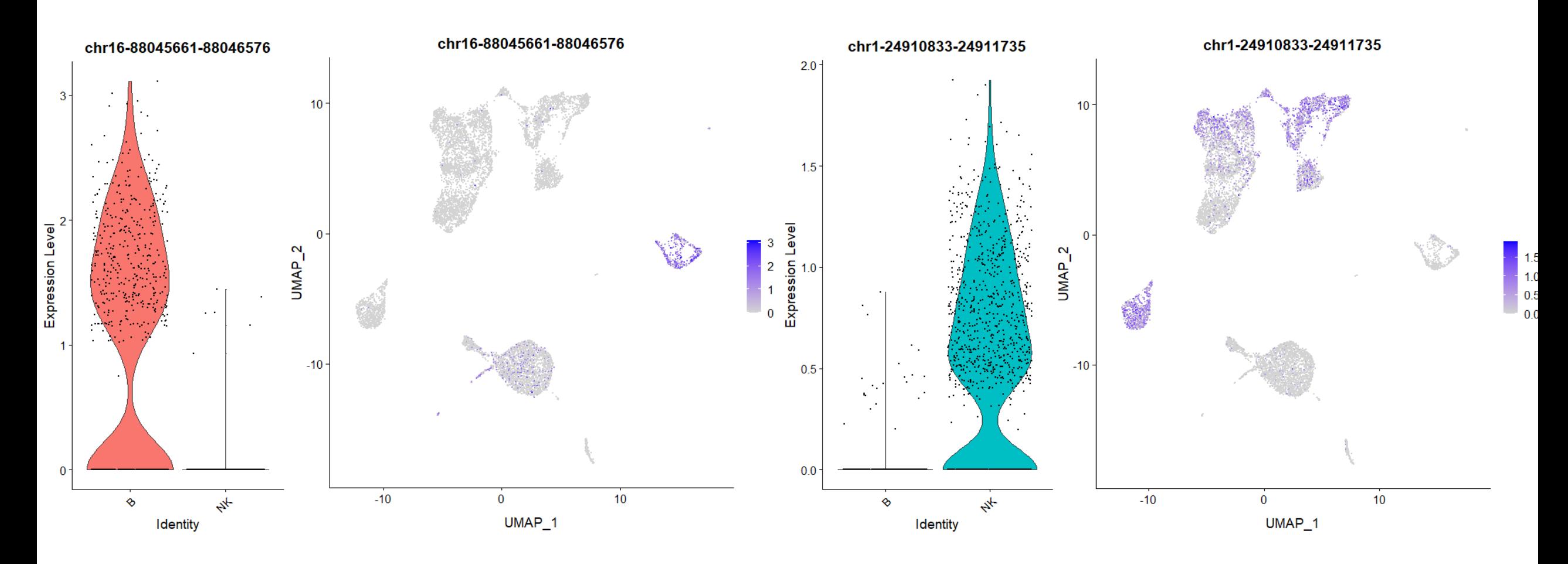

(7) 不同细胞簇之间染色质可及性差异峰的鉴定

• 使用ClosestFeature函数提供的基因注释信息,可找到与每个峰最接近的基因

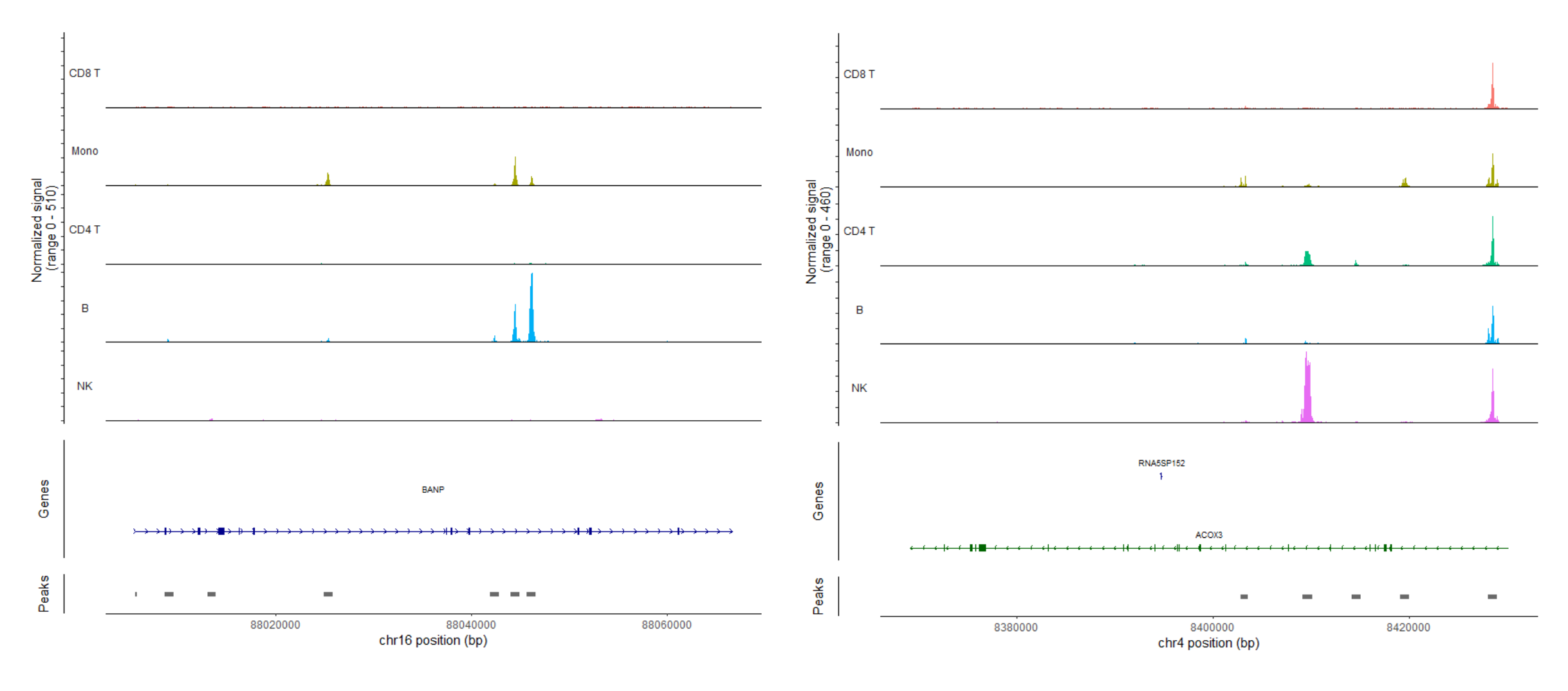

### 上节回顾 空间转录组数据分析 单细胞ATAC数据分析 单细胞甲基化数据分析

## **上节回顾:什么是单细胞DNA甲基化**

单细胞DNA甲基化测序:可以揭示不同细胞之间的表观遗传差异和表观遗传调控机制。DNA甲基化是一 种重要的表观遗传修饰方式,它可以影响基因的表达和功能,从而对细胞的生长、分化、发育和疾病等方 面产生影响。

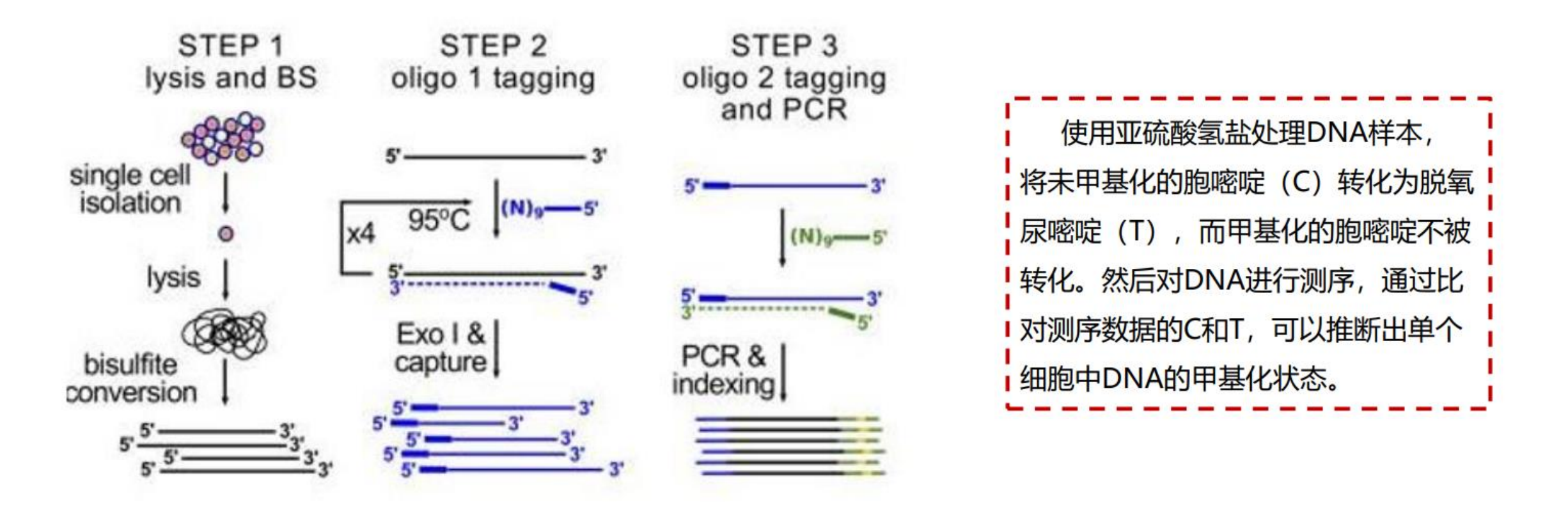

## **上节回顾:什么是单细胞DNA甲基化**

基于液滴的高通量单细胞亚硫酸氢盐测序平台 (Drop-BS), 利用液滴微流体技术实现了 超高通量,并可在2天内制备多达10000个单细胞的亚硫酸氢盐测序文库。

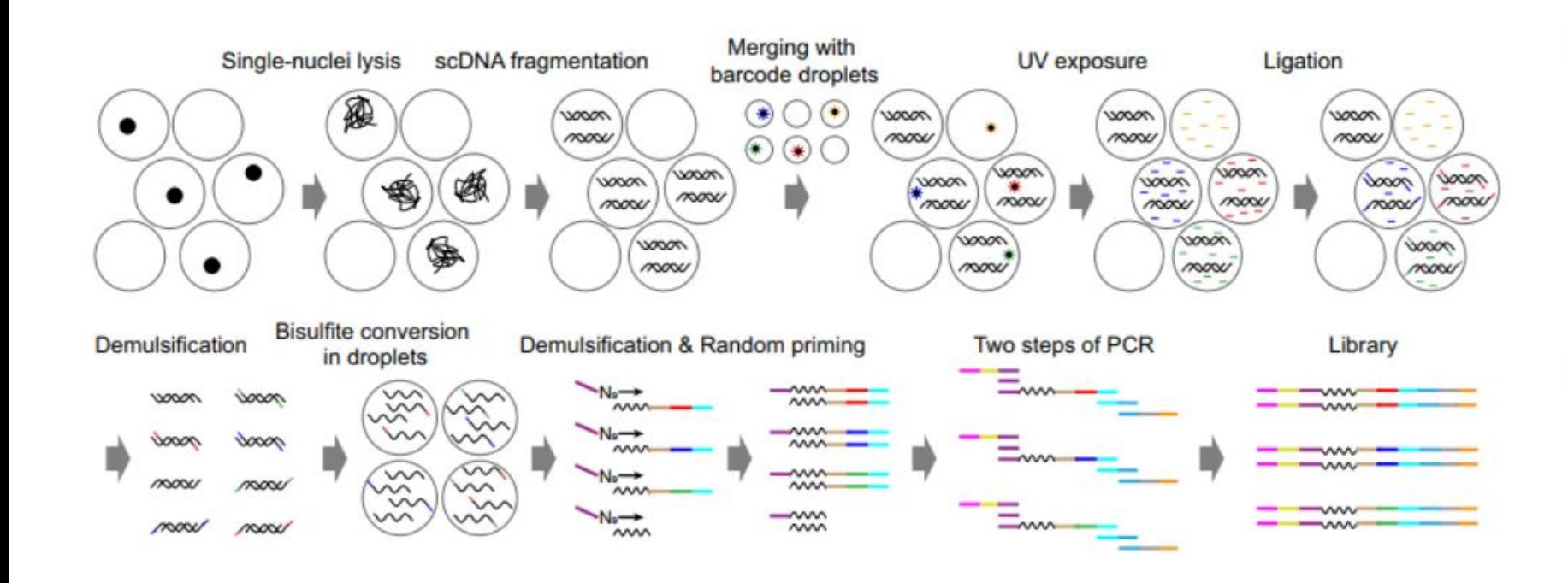

- 通过操纵液滴中的单个细胞 和单个条形码,来自单细胞 的DNA被独特的条形码进行 标记。
- ▶ 条形码DNA在液滴中讲行亚 硫酸氢盐转换,转换后的 DNA最终进行PCR生成测序 文库。

Qiang Z. et al., Nature Communications, 2023

## **单细胞DNA甲基化数据分析**

### 单细胞甲基化数据上游分析流程介绍 具体流程:

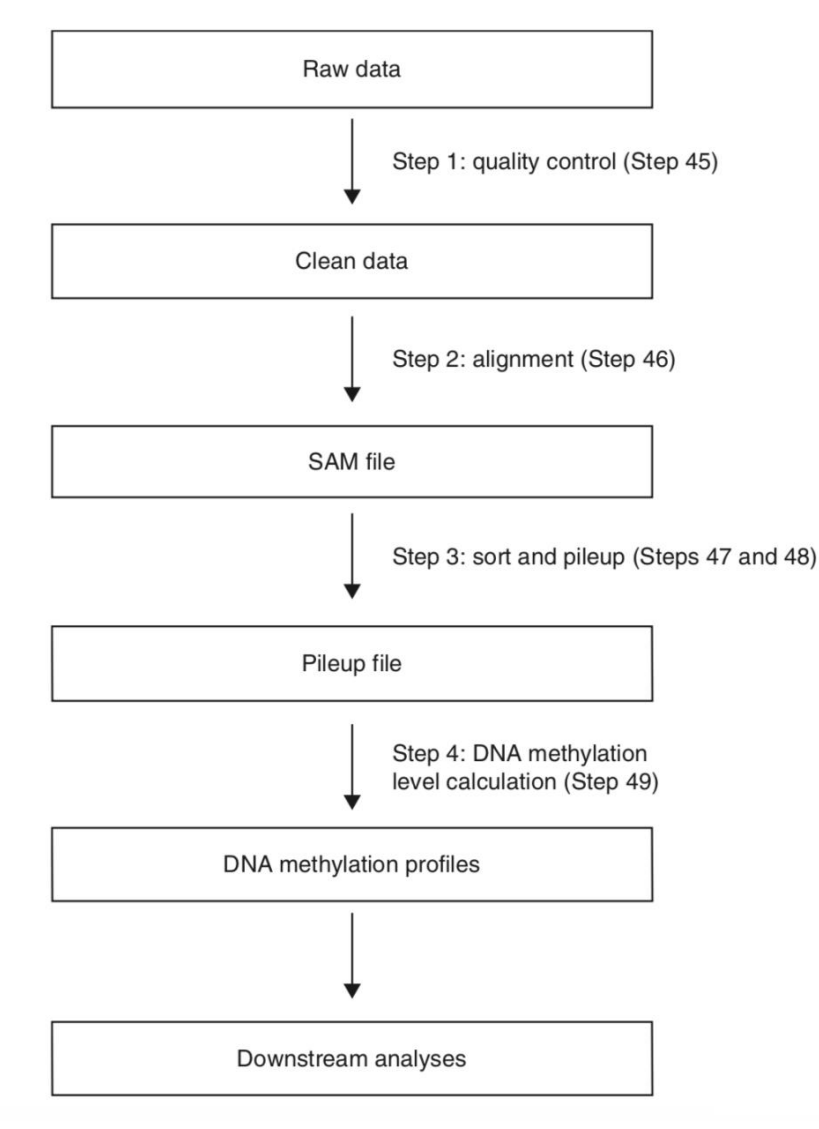

- 获得测序原始读序
- 质控去除低质量或接头污染的读序
- 利用bismark等软件将读序比对到参考基因组上,获得比对BAM文件, 并且生成pileup文件
- · 根据检测到的 C(甲基化读序)除以相同基因组位置上检测到的 C 和 T 的总数(总读序数)来计算每个胞嘧啶的 DNA 甲基化水平

### natureprotocols

Publish with us  $\vee$ Explore content  $\sim$ Journal information  $\sim$ 

nature > nature protocols > protocols > article

### Published: 02 April 2015

### Profiling DNA methylome landscapes of mammalian cells with single-cell reduced-representation bisulfite sequencing

Hongshan Guo, Ping Zhu, Fan Guo, Xianlong Li, Xinglong Wu, Xiaoying Fan, Lu Wen ⊠ & Fuchou Tang  $\color{red}\textbf{c}$ 

Nature Protocols 10, 645-659 (2015) | Cite this article 2407 Accesses | 86 Citations | 6 Altmetric | Metrics

### **单细胞DNA甲基化数据库scMethBank**

• scMethBank:**人类和小鼠**单细胞甲基化图谱数据库(来自两个物种的 15 个公共单细胞数据集的 8328 个样本,涉及29种 细胞类型和两种疾病),提供浏览、搜索、可视化、下载功能和用户友好的在线工具

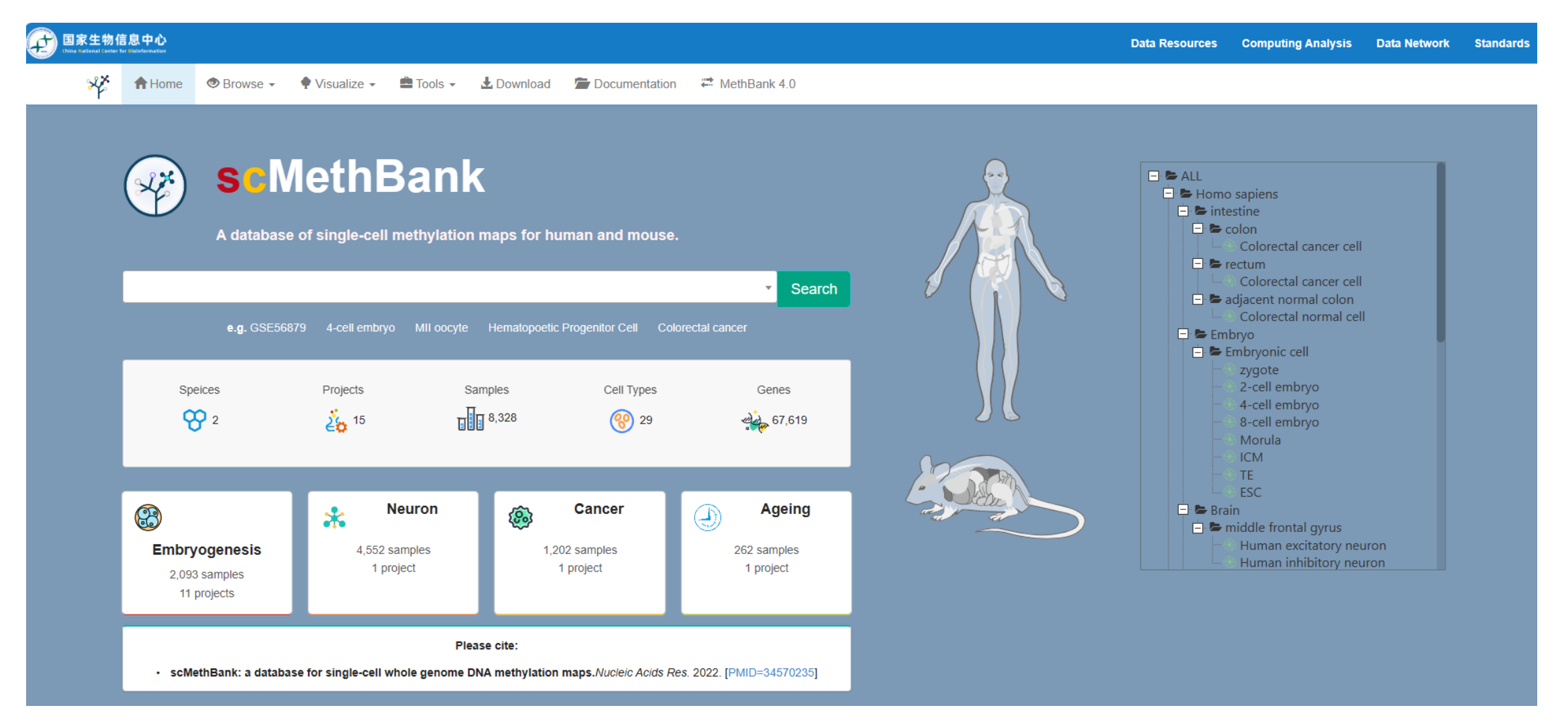

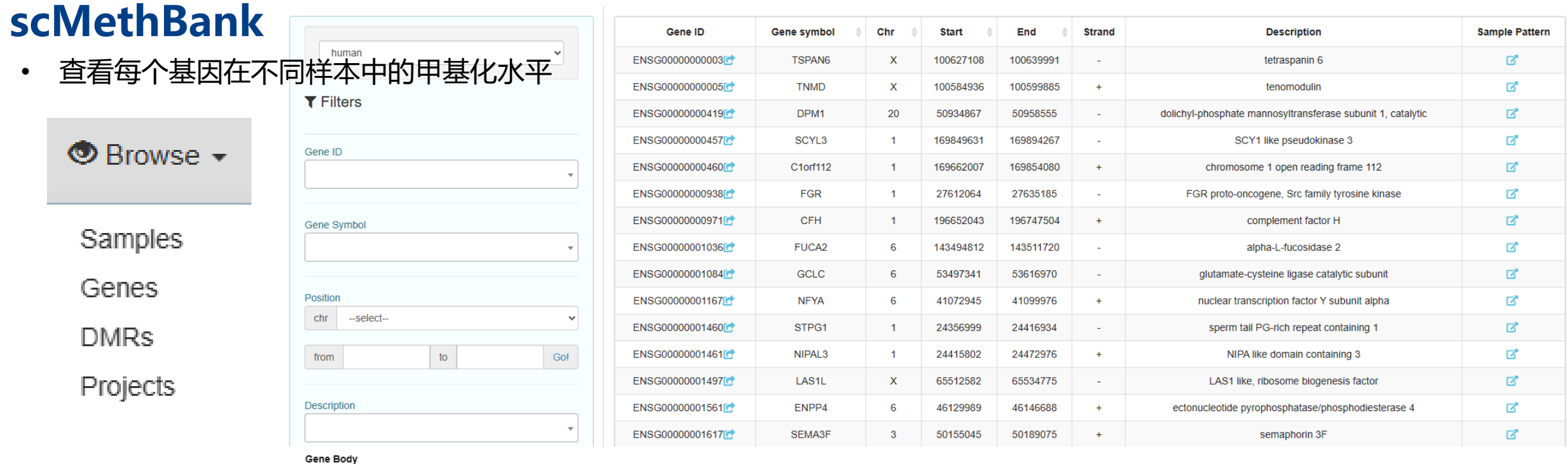

### Gene average DNA methylation of different cell types

![](_page_46_Figure_2.jpeg)

### 上节回顾 空间转录组数据分析 单细胞ATAC数据分析 单细胞甲基化数据分析

### **scMethBank**

• 查看DMR区域相关情况

### **DMRs**

A visual overview of the DMRs (Differentially Methylated Regions) between different two cell groups.

![](_page_47_Figure_4.jpeg)

上节回顾 空间转录组数据分析 单细胞ATAC数据分析

### **scMethBank**

• 基于甲基化水平的细胞聚类情况 (不同的数据集分别聚类, 没有整合; 聚类图上无法查看每个细胞的甲基化水平)

![](_page_48_Figure_2.jpeg)

### **scMethBank**

### • 选择不同的样本/细胞,查看特定基因在这些样本中的甲基化水平

![](_page_49_Picture_28.jpeg)

### 上节回顾 <mark>〉空间转录组数据分析 单细胞ATAC数据分析 单细胞甲基化数据分析</mark>

**小结** Cell2 ... CellN Cell1 空间转录 Gene1  $\mathbf{3}$  $\overline{2}$ 13  $\overline{2}$ 3  $\mathbf{1}$ Gene<sub>2</sub> 组学 18 Gene3  $\mathbf{1}$  $14$ 单细胞转  $\sim$   $\sim$  $\ldots$ 单细胞水平 录组学  $\cdots$ 25 0 0 其他组学GeneM 解析科学问题 单细胞染色 质可及性 单细胞DNA 甲基化组 **SacellChat SEURAT**  $\infty$ R toolkit for single cell genomics Monocle 3 harmony An analysis toolkit for single-cell RNA-seq.

![](_page_51_Picture_0.jpeg)

![](_page_51_Picture_1.jpeg)

# **单细胞其他组学数据分析**

![](_page_51_Picture_3.jpeg)

褚琴洁 **qinjiechu@zju.edu.cn 2023**年**11**月**6**日